# **HiP**

Tuomas Lukinmaa, Kari-Pekka Koljonen, Marius Sundbakken, and Dominik Deobald.

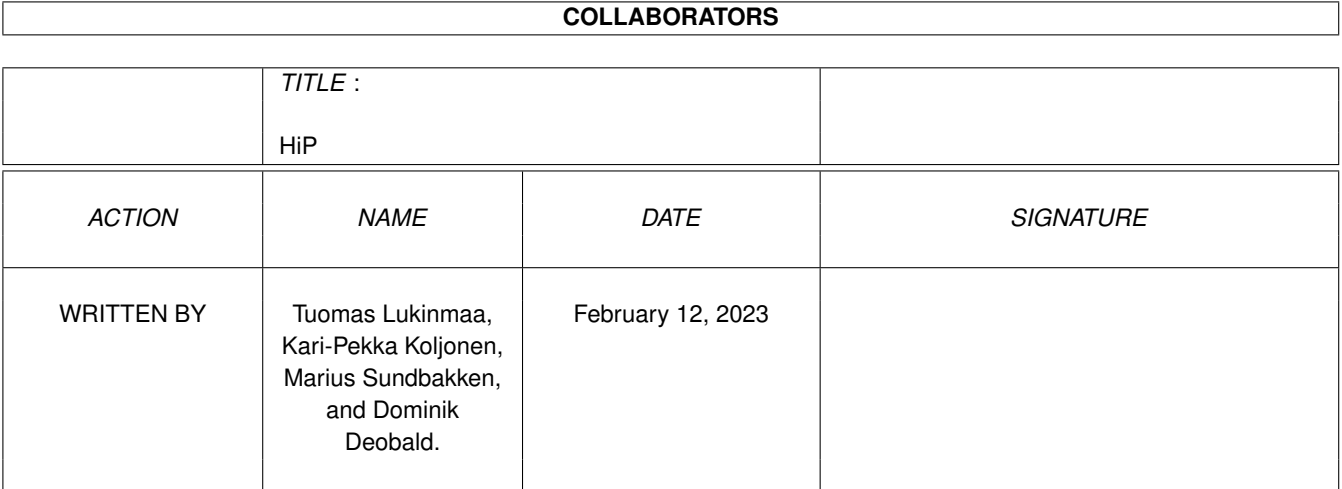

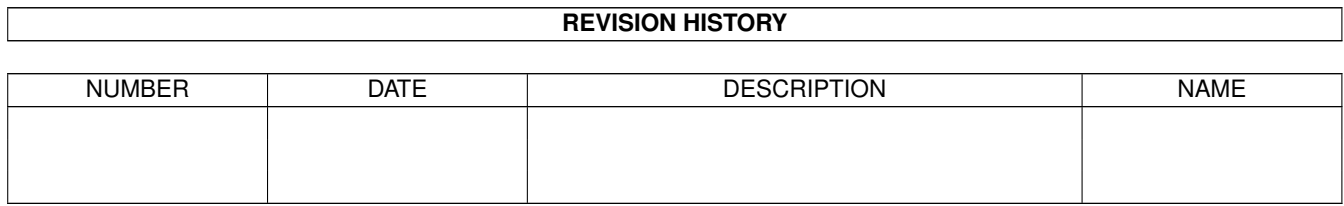

#### HiP iii

# **Contents**

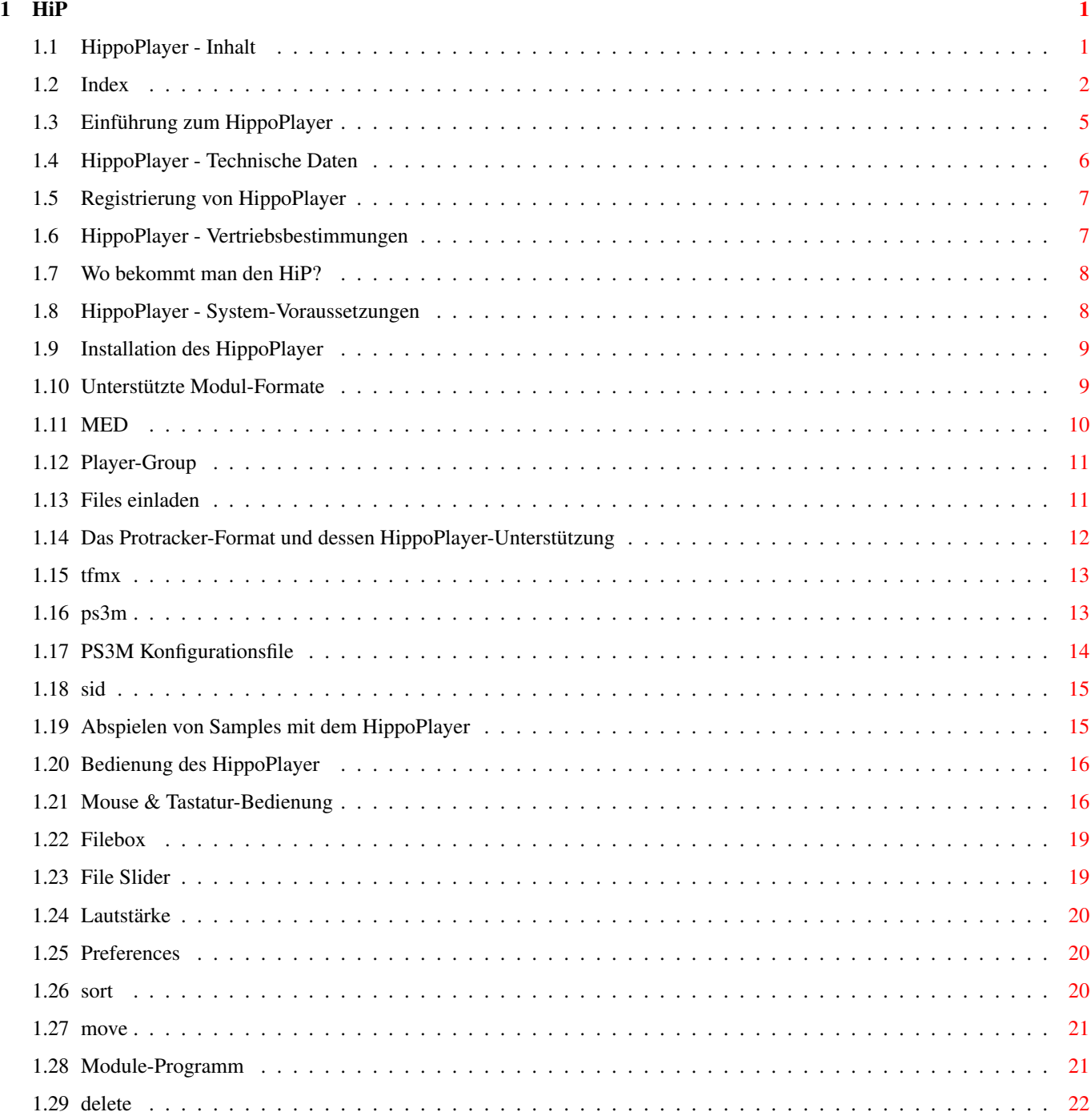

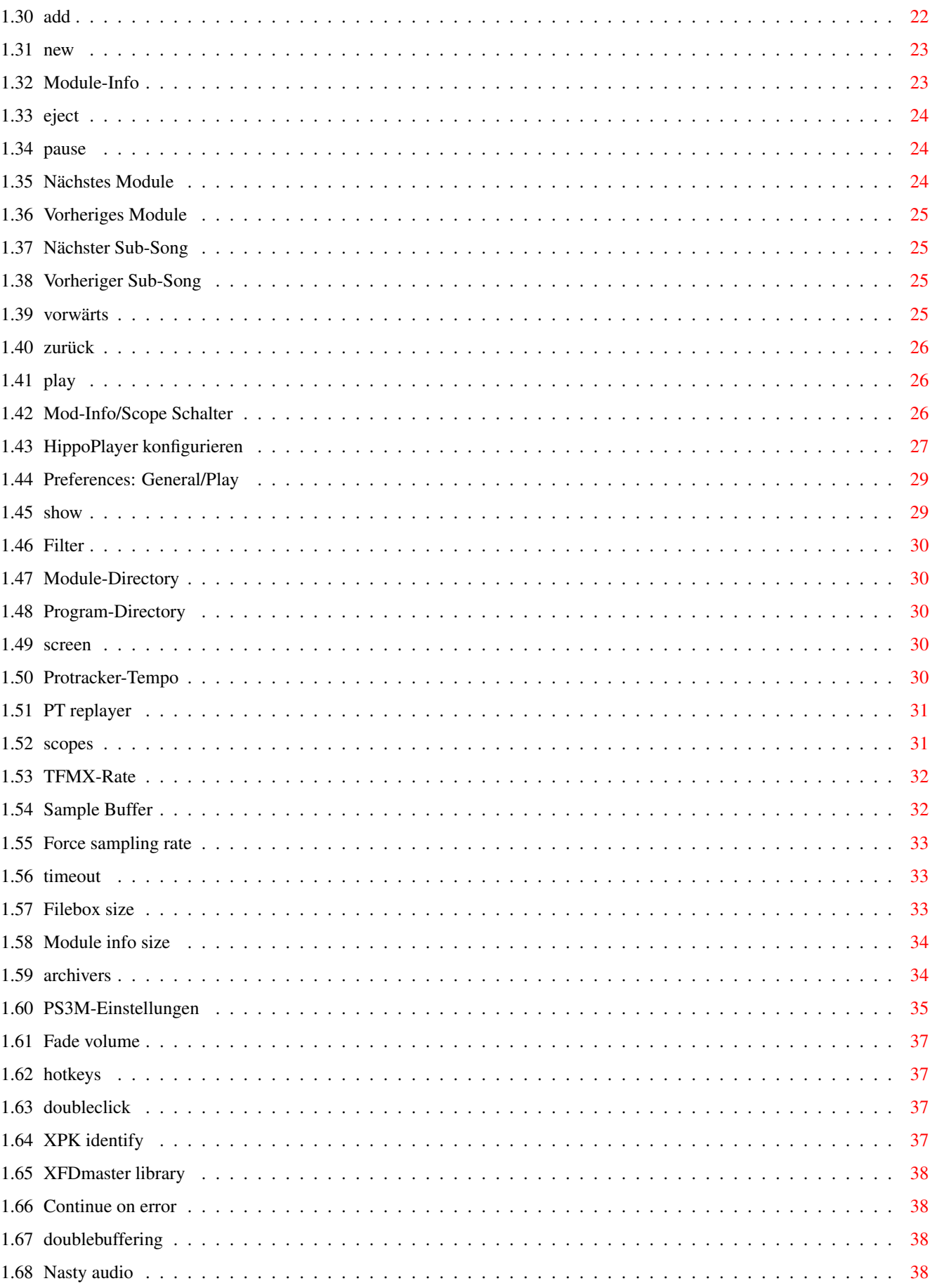

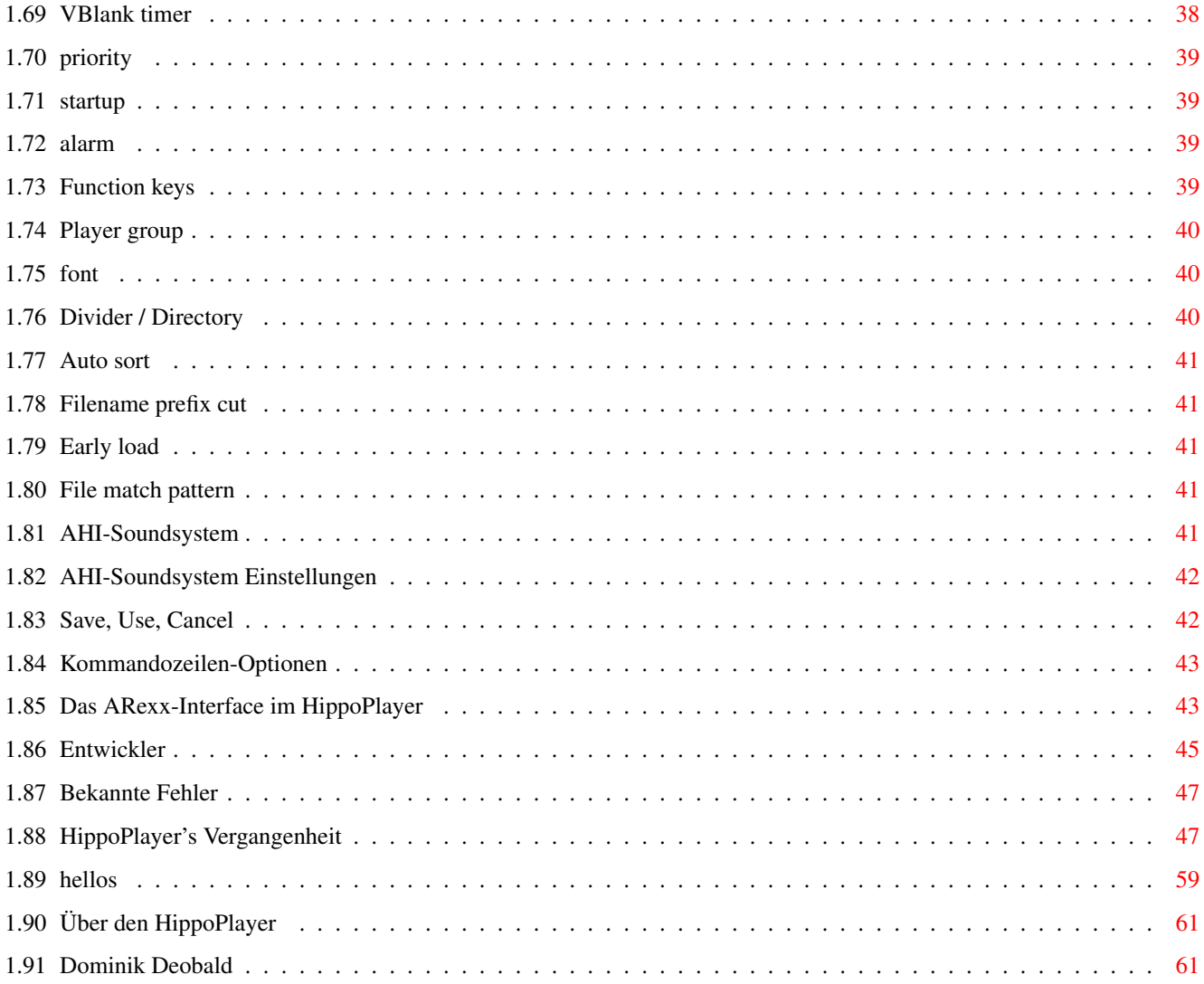

# <span id="page-5-0"></span>**Chapter 1**

# **HiP**

# <span id="page-5-1"></span>**1.1 HippoPlayer - Inhalt**

\*\* Hippopotamus Design präsentiert: \*\*

HippoPlayer v2.38

Copyright © 1994-1997 K-P Koljonen \*\* SHAREWARE \*\*

Der HippoPlayer ist ein Module-Player für den Amiga, der eine Vielzahl von Formaten unterstützt. Das Programm läuft ab Kickstart 1.2 und bietet alles und sogar noch mehr, als die Abspielprogramme, die Kickstart 2.0 oder höher benötigen.

Einführung

Technische Daten

Vertriebsbestimmungen

Registrierung

System-Voraussetzungen

Installation

Modul-Formate

PS3M

AHI

Player-Group

Files einladen

Bedienung

Bekannte Fehler Vergangenheit Wo bekommt man den HiP? Hallo's und Grüße Über das Programm Index Original Guide erstellt aus der Text-Anleitung von Tuomas Lukinmaa ← , überarbeitet von Marius Sundbakken, letzte Version von K-P Koljonen, übersetzt von Dominik Deobald .

# <span id="page-6-0"></span>**1.2 Index**

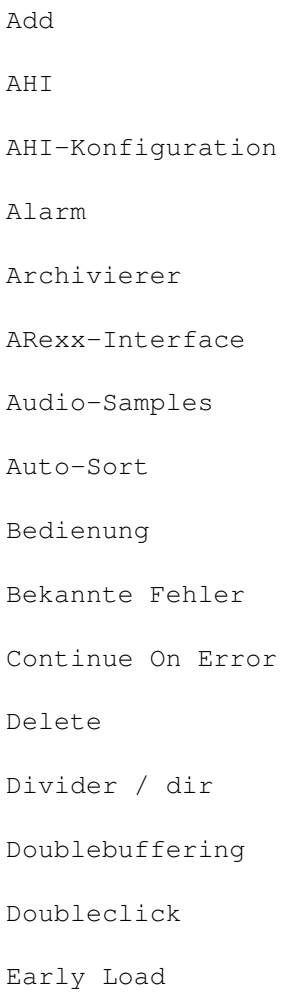

Eject Fade Volume File Match Pattern File Slider Filebox Filebox Größe Filename Prefix-Cut Files laden Filter-Kontrolle Font Forciere Sampling-Rate Funktionstasten Hallo's Hotkeys Installation Knöpfe und Tastatur Kommando-Zeilen Parameter Konfiguration Lautstärkeregler MED Modinfo/Scope Modul Directory Modul Info Modul Info Größe Modul Program Move Musik-Formate Nasty Audio

Einführung

New Neueste Versionen Next Next Module OctaMED/OctaMED SoundStudio Pause Play Player-Group Preferences: Player Group Preferences Preferences Knopf Preferences: Play Priorität Programm Directory Programmierer Protracker Protracker-Abspielroutine Protracker-Geschwindigkeit PS3M PS3M Einstellungen PS3M Konfiguration Registrierung Sample-Buffer Save, Use, Cancel Scopes Screen Show

SID

Sortieren

Startup

Systemvoraussetzungen

Technische Daten

TFMX

TFMX-Geschwindigkeit

Timeout

Über den HippoPlayer

VBlank timer

Vergangenheit

Vertriebsbestimmungen

Vorheriger Sub-Song

Vorheriges Vorwärts

XFDmaster.library

XPK Identifikation Zurück

#### <span id="page-9-0"></span>**1.3 Einführung zum HippoPlayer**

#### Einführung

Einer der Hauptgründe, die mich zum schreiben dieses Programms bewegt haben, war, daß es keinen guten MOD-Player gab, der auf Kick1.3 lief, oder zumindest war mir kein solcher bekannt (Das war 1994, als ich noch einen A500 hatte). Der andere Grund war, daß mein guter Freund Jarno Paananen (Guru/Sahara Surfers) eine Abspielroutine für Screamtracker ]I[-Module programmiert hat, und ich eine gute Benutzeroberfläche für diese haben wollte.

Mein Ziel war es, einen guten Module-Player zu erstellen, der auf allen Amiga-Konfigurationen läuft und viele nützliche Funktionen zur Verfügung stellt. Um hohe Geschwindigkeiten und eine geringe Größe und Speicherauslastung zu erreichen, wurde das Programm komplett in Assembler geschrieben. Das Projekt "HippoPlayer" erblickte am 5.2.1994 das Licht der Welt.

"Neulinge werden schreiend davonlaufen", sagte Nemesis1. Die Bedienung von HiP sieht anfangs vielleicht etwas kompliziert aus, aber das Programm sollte einen Versuch wert sein.

·

·

HiP unterstützt unter anderem das Screamtracker ]I[, das Fasttracker 1 & 2, das Taketracker und das Multitracker Format (im folgenden als PS3Ms bezeichnet). Das bedeutet, daß man selbst mit einem 68000er Amiga ← diese vielstimmigen Module anhören kann. Sie alle werden mit der bekannten Routine von Guru abgespielt. HiP war das zweite (oder dritte?) Programm, das die PS3M-Routinen nach Guru's eigenem Player benutzte.

# <span id="page-10-0"></span>**1.4 HippoPlayer - Technische Daten**

Einige Fakten über den HippoPlayer

· Screamtracker ]I[, Fasttracker 1 & 2, Taketracker, Multitracker, 1-32 Stimmen

SID-Emulation by Håkan Sundell & Ron Birk (Läuft auch mit Kick1.2)

TFMX-Module , sowohl die normalen, als auch die 7-Stimmen Version

- · Einige 4 bis 8 Stimmen Sample & Synth Formate
- · Einfaches 3D-Interface
- · Komplette über Tastatur bedienbar
- · AppWindow: Einfach Icons in's Fenster von HiP ziehen
- · ARexx
- · Public Screen-Unterstützung
- · Internes Multitasking
- · Lädt und entpackt XPK, FImp, PowerPacker, LhA, LZX und Zip Files

HippoPlayer wurde mit folgenden Konfigurationen getestet:

A500/000/7MHz, kick1.2, 0.5+0.5M Speicher (mein alter Amiga) A500/000/7MHz, kick1.3, 0.5+0.5M Speicher A500/000/7MHz, kick2.04, 1+2M Speicher (Black Magician's Amiga) A500/000/28MHz, kick3.1, 1+2M Speicher A1200/020/14MHz, kick3.0, 2+0M Speicher A1200/030/28MHz, kick3.0, 2+4M Speicher (mein Amiga) A1200/030/50Mhz, kick3.0, 2+4M Speicher A4000/040/25MHz, kick3.1, 2+8M Speicher

HippoPlayer wurde/wird entwickelt auf folgenden Computern:

```
v1.00-v1.25 A500/010, Kickstart 1.3/3.1, 1+2M Speicher, HD
v1.27-v1.40 A1200/020, Kickstart 3.0, 2+0M Speicher, HD
v2.00-v?.?? A1200/030, Kickstart 3.0, 2+4M Speicher, HD
```
# <span id="page-11-0"></span>**1.5 Registrierung von HippoPlayer**

#### Registrierung

HippoPlayer ist ShareWare und Copyright © 1994-96 K-P Koljonen.

Ich habe am 5.2.1994 angefangen, den HippoPlayer zu programmieren und habe seitdem unzählige Stunden mit Programmieren und Debuggen verbracht, um die Wünsche der User zu erfüllen. Das war nicht immer einfach und lustig, sondern oft harte Arbeit!

Wenn dir HiP gefällt und du mich zum Entwickeln weiterer Versionen anspornen willst, solltest du dir überlegen, ob dir das Programm eine Registrierung wert ist.

Um dich registrieren zu lassen, schicke eine Diskette und den unten genannten Betrag an meine Adresse . Nicht vergessen, die eigene Adresse anzugeben. Und auf jeden Fall eine DISKETTE MITSCHICKEN!

Die Registrierung kostet 15 DM (40 FIM, 60 SEK, 60 NOK, 6 GBP, 10 US\$. BITTE KEINE AUSLÄNDISCHEN (nicht-finnischen) MÜNZEN SCHICKEN!

Du bekommst dann die Diskette mit der neuesten Version von HiP und einem Keyfile von mir zurück. Das Key-File darfst du nicht weitergeben, es ist nur für deinen eigenen Gebrauch gedacht. Das Key-File wird auch mit möglichen zukünftigen Versionen des Programms zusammenarbeiten.

Eine Registrierung über E-Mail ist auch möglich. Schicke mir einfach das Geld über die Post zu (Diskette ist dann überflüssig) und nenne mir deine E-Mail Adresse. Ich maile dir dann dein Key-File zu.

Es gibt keine funktionalen Unterschiede zwischen der registrierten und der unregistrierten Version.

Unterstütze hochwertige Software! Lass dich registrieren!

#### <span id="page-11-1"></span>**1.6 HippoPlayer - Vertriebsbestimmungen**

#### Vertriebsbestimmungen

Der HippoPlayer kann frei weitergegeben werden, so lange alle Files unverändert zusammen bleiben. Eine kommerzielle Nutzung ist ohne Erlaubnis des

Autors

nicht gestattet.

Amiga-Zeitschriften, die HiP auf ihrer Cover-Disk haben wollen, müssen mir die entsprechende Ausgabe kostenlos zuschicken.

# <span id="page-12-0"></span>**1.7 Wo bekommt man den HiP?**

Wo und Wie bekommt man die neueste Version?

Wer Zugang zum Internet, und dort speziell zum World Wide Web (WWW) hat, kann das Programm unter der URL http://kalahari.ton.tut.fi/~k-p/ bekommen.

Hier gibt's auch öffentliche Beta-Versionen.

---

Wer Zugriff auf's AmiNet hat, bekommt die neueste Version im File mus/play/hippoplayer.lha.

 $-$ --

Und die dritte Möglichkeit ist das JuJu mAgicBoArD. Die Nummern bekommt man von Zymosis Members.

#### <span id="page-12-1"></span>**1.8 HippoPlayer - System-Voraussetzungen**

System-Voraussetzungen

```
Hardware:
  Jeder Amiga mit etwas Speicher und mindestens Kick1.2
```

```
Software:
  reqtools.library (beliebige Version)
```
Die Kick1.3 reqtools.library ist im Archiv enthalten.

Folgende Software wird nicht benötigt, ist aber empfohlen:

Um... braucht man...

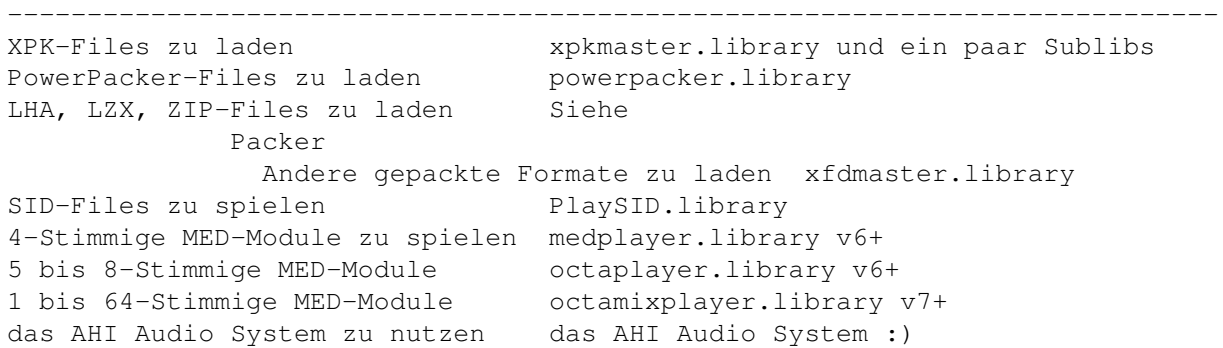

Die benötigten Player-Librarys befinden sich im Archiv:

reqtools.library and powerpacker.library copyright © Nico François. xpkmaster.library copyright © Urban Dominik Müller. PlaySID.library copyright © Per Håkan Sundell & Ron Birk. medplayer, octaplayer and octamixplayer libraries copyright © Teijo Kinnunen. xfdmaster.library copyright © Georg Hörmann. AHI audio system copyright © Martin 'Leviticus' Blom. mline.library copyright © Conny & Christian Cyréus

#### <span id="page-13-0"></span>**1.9 Installation des HippoPlayer**

#### Installation

- · Kopiere HiP und eines der Icons (.INFO) in ein beliebiges Verzeichnis.
- · Kopiere das File HippoPlayer.group in's S:-Verzeichnis oder stelle seine Position auf der Platte später in den Einstellungen ein.
- · Kopiere HippoPlayer.PS3M nach S:.

```
·~Kopiere die Player-Librarys vom libs-dir nach LIBS:
```

```
·~Kopiere die reqtools.library nach LIBS:
```
Tip: Wenn dort schon eine REQTOOLS.LIBRARY vorhanden ist, sollte man überprüfen, welche der beiden Dateien die neuere ist. Eben diese sollte man benutzen.

#### <span id="page-13-1"></span>**1.10 Unterstützte Modul-Formate**

Unterstützte Modul-Formate

Erklärungen zur Liste:

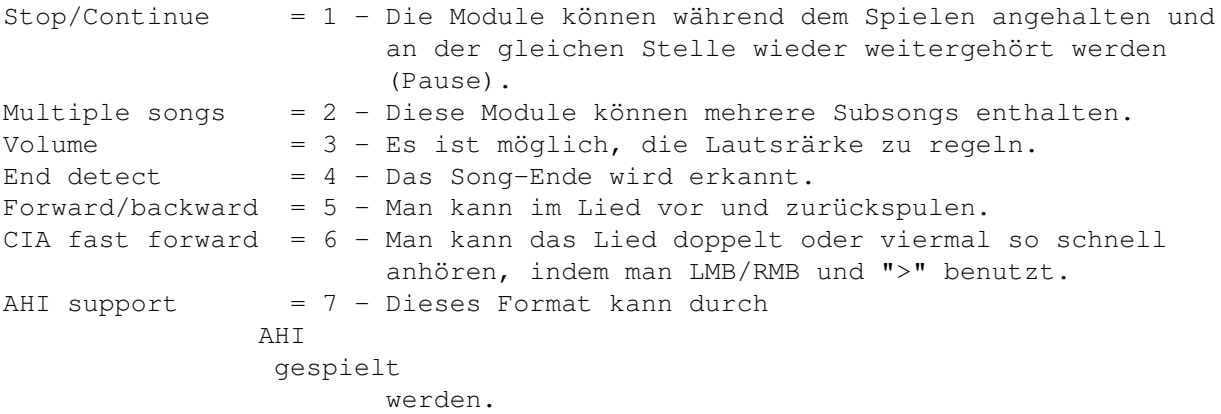

Die mit einem Stern ("\*") markierten Formate beinhalten die Abspielroutine im Module selbst. Ich kann nicht garantieren, daß sie immer so laufen, wie sie

sind. Format 1234567 Autor -------------------------------------------------------------------- Eingebaute Abspielroutinen David Whittaker  $xx--x-*$  David Whittaker Delta Music v2.0 x-x--x-\* Bent Nielsen Fred xx---x-\* Frederic Hahn & JC Hippel<br>  $x - x - x + J$ ochen Hippel<br>
Maniacs of Noise<br>  $x - x - x + M$ aniacs of Noise n<br>
Maniacs of Noise<br>
Mark II x----x-\* Cachet Software Mark II x----x-\* Cachet Software MED 4-64ch xx-xx-- Teijo Kinnunen Music Assembler  $x-x-x-x+$  Oscar Giesen & Marco Swagerman<br>MusiclineEditor xxx---- Conny & Christian Cyréus xxx---- Conny & Christian Cyréus Old Soundtracker xxxxxxx- K-P Koljonen Protracker xxxxxxx K-P Koljonen SID (Player-Library) xx--x-- Håkan Sundell & Ron Birk SIDMon v1.0  $x---x-*$  Reiner van Vliet Sonic Arranger -x------\* Carsten Schlote Abspielroutinen in der Player-Group BP SoundMon v2.0 x-xxxx- Brian Postma BP SoundMon v3.0 (v2.2?) x-xxxx- Brian Postma DIGI Booster x-xxx-- Tomasz Piast (Tap) Fasttracker 1 x-xxx-x Jarno Paananen Fasttracker 2 x-xxx-x Jarno Paananen Future Composer v1.0-v1.4 x-xx-x- SuperSero (of the Superions) Hippel-COSO xxxx-xx Jochen Hippel IFF 8SVX/RIFF WAVE/AIFF samples x-xx--- K-P Koljonen JamCracker x--x-x- M. Gemmel Multitracker x-xxx-x Jarno Paananen Oktalyzer ---- Armin Sander Taketracker x-xxx-x Jarno Paananen TFMX xxxxx-- Chris Hülsbeck TFMX 7ch xxxxx-- Chris Hülsbeck & Jochen Hippel The Player 6.1A x-x---- Jarno Paananen THX Sound System xxxx--- Martin Wodok (Dexter/Abyss) Screamtracker 3 x-xxx-x Jarno Paananen

sollen. Das ist auch der Grund, warum sie in der Player-Group nicht enthalten

# <span id="page-14-0"></span>**1.11 MED**

MED

Der Hippo-Player unterstützt verschiedene MED-Formate, nämlich MMD0, MMD1, MMD2 und MMD3. 4-Kanal Module können mit der MEDPLAYER.LIBRARY V6 oder höher abgespielt werden. 5-8-Kanal Module benötigen die OCTAPLAYER.LIBRARY V6 oder besser. 1-64 Stimmige Module, die mit dem OctaMed-Soundstudio erstellt wurden, werden über die OCTAMIXPLAYER.LIBRARY V7 oder besser abgespielt. Man kann ein paar Einstellungen zu MED in der PS3M-Konfigurations-Abteilung in den Prefs einstellen. Diese wären im einzelnen: - High-Quality Mixing bei 5-8 stimmigen Modulen ist aktiv, wenn die Sample-Rate mindestens 25000 Hz beträgt. Ansonsten ist es aus. - Die Mixing-Rate bei OMSS-Files entspricht der eingestellten Mixing-Rate.

- Die Qualität (8/14 Bit), die eingestellt wurde, gilt auch für OMSS-Files.

# <span id="page-15-0"></span>**1.12 Player-Group**

Player-Group

Die Player-Group (HippoPlayer.group) ist ein File, daß die Abspielroutinen enthält, die nicht im Hauptprogramm eingebunden sind. Der tiefere Sinn liegt darin, daß durch das Auslagern selten benutzter Routinen der Speicherverbrauch um etwa 40 bis 50 KBytes gesenkt werden kann. Das klingt vielleicht nicht viel, kann aber auf Systemen mit wenig Speicher wahre Wunder wirken. Man kann in den {@"Preferences" link prefs} selbst einstellen, wo der HippoPlayer nach ← dieser Player-Group suchen

soll.

-

#### <span id="page-15-1"></span>**1.13 Files einladen**

#### Files einladen

Normalerweisse werden alle Module in den CHIP-Speicher geladen.

Folgende Formate können vom FAST-RAM aus abgespielt werden und werden dort hingeladen, wenn dies möglich ist:

- 
- PS3M - TFMX

SID -

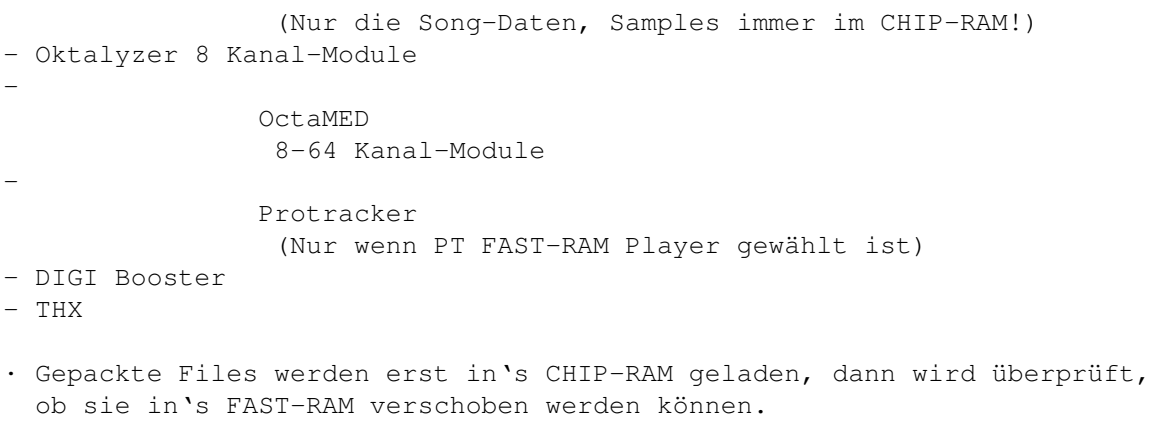

- · XPK-Gepackte Files können identifiziert werden, indem der erste Daten-Chunk entpackt wird. dieser wird dann zum überprüfen herangezogen.
- · LhA, LZX und Zip-Files können auch überprüft und in's FAST-RAM geladen werden.

SID , Oktalyzer und PS3M -Module und TFMX Song-Daten werden wenn möglich in den FAST-Speicher geladen.

Alle gepackten Files werden in's CHIP geladen. Es ist allerdings möglich, erst ein Stück vom Anfang eines XPK-Files zu entpacken und zu überprüfen, ob es sich um eines der oben genannten Formate, um ein Protracker-Modul oder ein Modul, das mit den PS3M-Routinen abgespielt wird, oder um ein Modul handelt, daß mit dem FAST-RAM Abspieler gespielt werden kann (Wenn man ihn aktiviert hat oder das Modul nicht in den CHIP-Speicher paßt).

Vorteile des FAST Speichers:

- · FAST RAM ist viel schneller als CHIP-RAM. Das mixen der Kanäle kann schneller ablaufen.
- · CHIP RAM wird nicht so stark belastet, wenn das Modul in den FAST-Speicher geladen wird.

#### <span id="page-16-0"></span>**1.14 Das Protracker-Format und dessen HippoPlayer-Unterstützung**

#### Protracker

Das Protracker-Module-Format ist das am weitesten verbreitete Format auf dem Amiga. Im HiP ist meine eigene Abspielroutine enthalten.

· Module mit mehreren Subsongs

Es gibt ein paar Module, die mehrere Songs enthalten, die mittels des "B"-Befehls voneinander getrennt sind. Der HiP erlaubt es, diese korrekt abzuspielen. Mittels den Knöpfen "|<" und ">|" oder deren äquivalente auf der Tastatur kann man die verschiedenen Lieder auswählen. Der erste Player auf dem Amiga, der diese Funktion enthält! :)

· Fast RAM-Player

Der PT Fast RAM-Player kann von den Prefs aus aktiviert werden. Dieser Player kann Protracker-Module vom FAST-RAM aus abspielen. Diese Methode ist bei kleinen Samples noch nicht sehr effektiv. Bisher werden auch noch keine gepackten Samples unterstützt - ein XPK-Sample Support ist aber schon geplant. Es wird auch weiterhin ein kleiner Bereich im CHIP-Speicher benötigt. die Größe dieser Buffer kann in den Prefs

eingestellt werden.

· Alte SoundTracker-Modules

HiP erkennt alte SoundTracker-Module und konvertiert sie in's ProTracker Format. Es wird dadurch kurzzeitig die doppelte Menge an Speicher gebraucht. Das sollte aber nur selten ein Problem sein, da die alten ST-Module meißt sehr klein waren.

#### <span id="page-17-0"></span>**1.15 tfmx**

#### TFMX

HiP kann TFMX-Module mit 4 und 7 Stimmen abspielen. Zum Beispiel die Lieder der Turrican-Reihe wurden in diesem Format erstellt. Ein TFMX-Modul besteht aus zwei Files. Diese haben die Namen "MDAT.<name>" und "SMPL.<name>". Um die Lieder abzuspielen, muß man das MDAT-File auswählen. Der HippoPlayer versucht dann das SMPL-File zu laden. Als Alternative dazu bietet sich das TFHD-Format an, in dem einfach die beiden Files zu einem zusammengefasst werden. Es existiert dazu ein entsprechendes Konvertier-Programm.

Die Mixing-Rate der 7 Stimmen TFMX-Abspielroutine kann eingestellt werden. Eine höhere Rate gibt bessere Qualität, braucht aber auch eine höhere CPU-Leistung. Wenn beim Abspielen Noten übersprungen werden oder ein Knacken beim Abspielen zu hören ist, sollte man in den

> Preferences eine geringere Mixing-Rate wählen.

#### <span id="page-17-1"></span>**1.16 ps3m**

PS3M

"PS3M" beinhaltet die folgenden Formate:

```
· Screamtracker ]I[
·~Protracker
```
·~Fasttracker 1 & 2 ·~Taketracker · Multitracker

Jarno Paananen (Guru/Sahara Surfers) hat Abspielroutinen für diese Module programmiert. Diese wurden in einer Mixing-Engine untergebracht, die 1 bis 32 Stimmen gleichzeitig abspielen kann. Diese Routine ist extrem schnell. Sogar auf einem A500 kann man achtstimmige Module anhören. Die Routine braucht eine ganze Menge Speicher für seine Puffer, also nicht überrascht sein!

Die Mixing-Rate kann man beliebig einstellen. Ein höherer Wert bedeutet eine bessere Qualität, aber eine höhere Prozessor-Auslastung. Wenn man auf einem A500 die System-Freundliche Einstellung fährt, wird wahrscheinlich der Computer blockiert. Daher sollte man für die bestmögliche Qualität den "Killer-Mode" wählen.

PS3M erlaubt die Wahl von Mixing-Rates über 28 kHz, was normalerweiße das Hardwarelimit ist. In ein paar AGA (ECS auch?)-Modes sind höhere Mixing-Rates möglich. Die Werte der folgenden Tabelle habe ich durch Herumexperimentieren herausbekommen. Ich benutzte dabei Maximum-Overscan.

Maximale Mixing-Rates bei verschiedenen Screenmodi

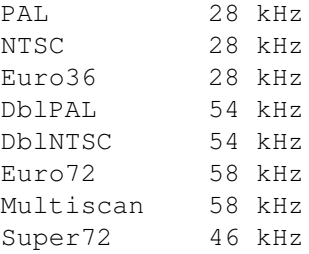

Achtung: Bei zu hohen Mixing-Rates klingt es nicht mehr gut.

Im 14-Bit Modus ist eine CyberSound-Kalibration möglich, um die bestmögliche Qualität zu erreichen.

Der "Killer Mode" löst Enforcer-Hits aus! Er verbiegt einige Interrupt-Vektoren. Wenn man den Killer-Mode benutzt, sollte man keinen Enforcer benutzen.

Diese Module können und sollten vom FAST-RAM aus abgespielt werden.

```
PS3M kann über die
                Preferences
                 oder ein
                Konfigurationsfile
                 konfiguriert werden.
```
#### <span id="page-18-0"></span>**1.17 PS3M Konfigurationsfile**

PS3M Konfigurationsfile

Es ist möglich, die PS3M-Routinen über das Config-File "S:HippoPlayer.PS3M"

zu konfigurierem. HiP stellt sich immer beim Laden eines Modules jeweils nach diesem File ein.

Im File HippoPlayer.PS3M kann man Einstellungen für jede beliebige Zahl von Stimmen in Modulen einstellen. In den CHANNEL und SONG-Einstellungen kann man die Werte, die man nicht einstellen will, mit ?'s angeben. Das ist dazu gut, die Mixing-Rate vom HippoPlayer aus und den Volume-Boost vom PS3M-Konfigfile aus einstellen will.

Das File ist weitestgehend selbsterklärend und es sollte kein großes Problem darstellen, es an die eigenen Wünsche anzupassen. Wenn man das File nicht benutzen will, kann man es aus dem S: - Directory löschen.

#### <span id="page-19-0"></span>**1.18 sid**

SID

SID-Songs sind Lieder, die aus C64 Spielen und Demos geklaut wurden. Es werden sowohl das FILE+ICON als auch das PSID-File Format unterstützt. Die Lieder werden ueber die PlaySID.library von Håkan Sundell und Ron Birk abgespielt. Tolle Arbeit, Jungs!

\*\*\* Zusatz 1: Unter Kickstart 1.2/1.3 laeuft die playsid.library v1.1 nicht, da diese einige Kick2.0+ - Funktionen benutzt. Ich habe einen kleinen Patch programmiert, der dieses Problem umgeht. Dieser Patch funktioniert aber nur mit Version 1.1 der Library und mit Kickstart Versionen 1.2 und 1.3.

\*\*\* Zusatz 2: Benutzer des Programms EXECUTIVE sollten dieses so konfigurieren, daß es einen anderen Timer als CIAB benutzt, denn dieser wird von der Playsid.Library benötigt.

#### <span id="page-19-1"></span>**1.19 Abspielen von Samples mit dem HippoPlayer**

Audio-Samples

HiP kann die folgenden Audio-Sampleformate abspielen: - IFF 8SVX 8-bit mono/stereo - AIFF 8/16-bit mono/stereo - RIFF WAVE PCM 8/16-bit mono/stereo

Die Samples können beliebig lang sein, da beim Abspielen immer nur kleine Stücke des Samples eingeladen werden. Es wird eine kleine Menge an Chip-Ram für die Buffer benötigt. Die Größe von diesen kann in den Preferences eingestellt werden.

Im Normalfall werden 16-bit Samples vor dem Abspielen in 8-bit Samples umgewandelt. Eine bessere Abspielqualität kann man allerdings erreichen, indem man die 14-bit Ausgabe wählt. Dies kann man in den Preferences unter den

PS3M settings einstellen, wo man die Cybersound Kalibrierung aktivieren sollte (Aber auch hier frißt die Umwandlung der Samples Prozessorpower).

Es gibt keine "Standart" 14-bit Ausgabe beim Sample-Playing. Es gibt nur die Auswahlmöglichkeiten 8-bit und 14-bit Kalibriert.

Außerdem hat bei der 14-bit Ausgabe der Lautstärke-Regler keine Wirkung. Das resultiert aus der etwas komplizierteren Ausgabemethode.

#### <span id="page-20-0"></span>**1.20 Bedienung des HippoPlayer**

Bedienung des HippoPlayer

Mouse & Tastatur Wie man den HiP mit Mouse und Tastatur bedient.

Preferences Wie man den HiP konfigurieren kann.

Kommandozeilenparameter Wie man den HiP von der Shell aus benutzt.

ARexx Wie man den HippoPlayer ARexsx-Port nutzt.

Entwickler Wie man externe Tools für den HiP erstellt.

# <span id="page-20-1"></span>**1.21 Mouse & Tastatur-Bedienung**

Das User-Interface

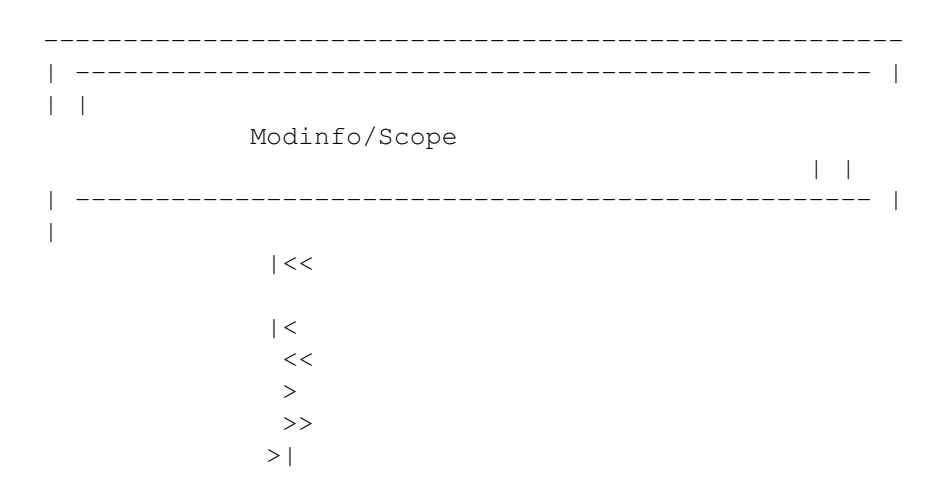

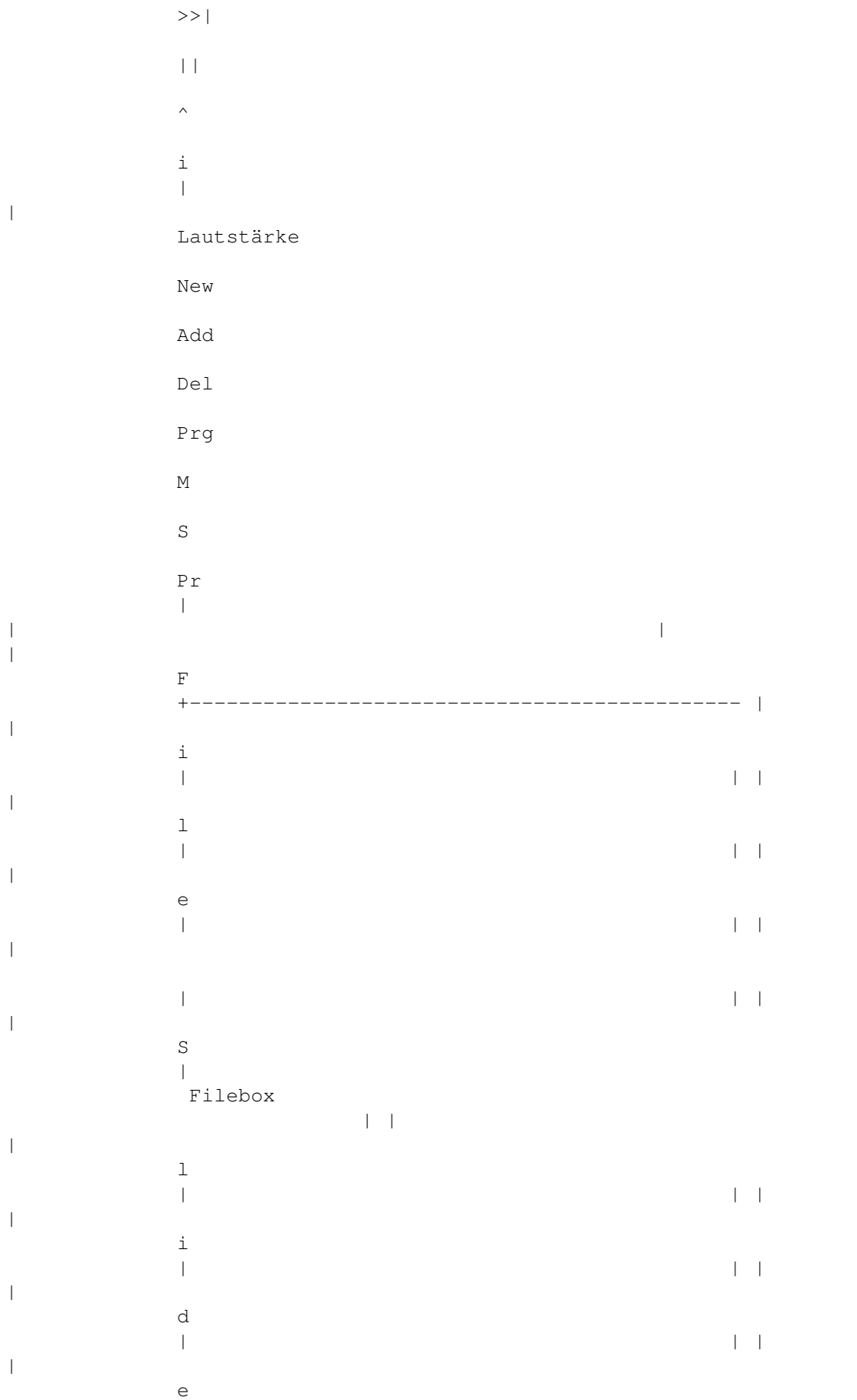

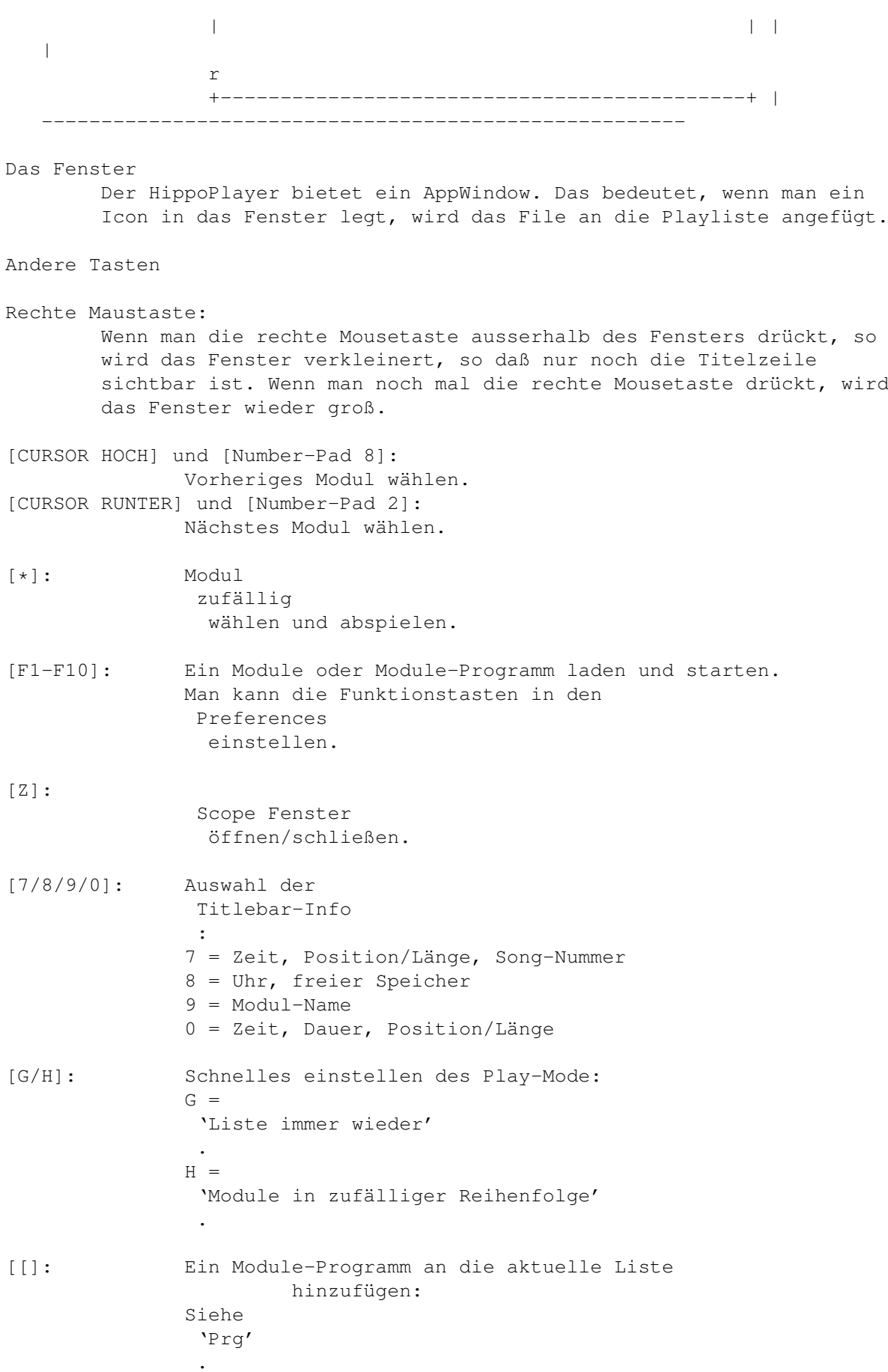

[~]: Verkleinert das Fenster auf die Titelbar und wieder zurück. Das gleiche erreicht man, indem man: · Auf das Zoom-Gadget des Fensters klickt · Mit dem rechten Mousebutton auf etwas klickt, was keine Funktion auf die RMT legt. Man kann diesen Knopf auch dazu "missbrauchen", um das HiP Fenster nach vorne zu holen (siehe Hotkey ). Das kann nützlich sein, wenn man den Hippoplayer irgendwo zwischen dutzenden von anderen Fenstern und Screens verlegt hat. [O]: File-Kommentar für das aktuelle File ändern. [LAMIGA+LSHIFT+CONTROL]: Die Hotkey -Kombination.

Wenn man diese Tastenkombination gedrückt hält und einen der oben genannten Knöpfe betätigt, kann man den HippoPlayer auch bedienen, wenn sein Fenster nicht aktiviert wurde. Es gibt noch einen zweiten Weg, dies zu bewerkstelligen, nämlich über

ARexx

.

[HOTKEY] + [H]: Läßt das HiP-Fenster komplett verschwinden oder holt es zurück. [HOTKEY] + [1]: Verkleinert/-gerößert das Fenster für HotKeys. Siehe [~].

#### <span id="page-23-0"></span>**1.22 Filebox**

Filebox

Hier wird eine Liste der Module angezeigt. Es gibt zwei Möglichkeiten darin ein Modul anzuwählen:

- · Mit der linken Mouse-Taste auf einen der Namen klicken.
- · Mittels der Cursortasten hoch-/runterscrollen. Die SHIFT-Taste beschleunigt den Scrollvorgang. Mit Return wird das Lied gestartet.

Das ausgewählte Lied wird durch einen Balken hinterlegt.

#### <span id="page-23-1"></span>**1.23 File Slider**

File Slider

Man kann die Module-Liste nach oben und unten verschieben, indem man diesen Balken nach oben oder unten zieht.

# <span id="page-24-0"></span>**1.24 Lautstärke**

Lautstärke

```
Tastatur: [V], [B]
10er-Block: [-], [+]
```
Hiermit kann man die Lautstärke einstellen. Dieses Feature wird nicht von allen Module-Formaten unterstützt.

#### <span id="page-24-1"></span>**1.25 Preferences**

Linke Mousetaste:

Preferences

Tastatur: [R]

Zeigt das Preferences-Fenster. Man kann das Fenster auch über diesen Knopf schließen. Alle Hotkeys des HippoPlayer funktionieren auch im aktivierten Prefs-Fenster.

 $---$ 

Rechte Mousetaste:

Filebox ein-/ausblenden

Blendet die Filebox im Hauptfenster ein oder aus.

# <span id="page-24-2"></span>**1.26 sort**

Linke Mousetaste:

Liste sortieren

Tastatur: [S]

Sortiert die Modules in der Filebox alphabetisch. Unterteilte Sektionen werden unabhängig voneinander sortiert. Also keine Angst, daß auf ein mal alles vermischt ist :)

---

```
Rechte Mousetaste:
```
Sucht einen angegebenen Eintrag in der Filebox

Tastatur: [F], [SHIFT+F]

Mit dieser Funktion kann man ein Modulename entsprechend eines angegebenen Such-Patterns finden. [SHIFT+F] setzt eine unterbrochene Suche fort.

#### <span id="page-25-0"></span>**1.27 move**

Linke Mousetaste:

Ein File verschieben

```
Tastatur: [M]
10er-Block: []]
```
Beim ersten klick auf diesen Knopf wird das angewählte File aus der Liste entfernt. Bei einem zweiten Klick (oder auf ">", RETURN oder ENTER) wird das File an der aktuellen Position in der Filebox wieder eingesetzt.

 $-$ 

Rechte Mousetaste:

Fügt einen Unterteilungsbalken in der Fileliste ein

Tastatur: [Q]

Diese Funktion erlaubt es, Unterteilungen der Fileliste vorzunehmen. Man kann dann z.B. nach Komponist oder ähnlichem trennen. Siehe auch

Preferences

.

#### <span id="page-25-1"></span>**1.28 Module-Programm**

```
Linke Mousetaste:
```

```
Module-Programm laden
```

```
Tastatur: [P]
10er Block: [.]
```
Es wird ein Filerequester angezeigt, in dem man ein Module-Programm zum laden auswählen kann. Die aktuelle Fileliste wird gelöscht.

---

Rechte Mousetaste:

Module-Programm speichern Tastatur: [W] Speichert das aktuelle Module-Programm in ein File ab.

#### <span id="page-26-0"></span>**1.29 delete**

Linke Mousetaste:

Module löschen

Tastatur: [D], [BACKSPACE] 10er Block: [[]

Entfernt das gewählte Module aus der Filebox.

---

Rechte Mousetaste:

File löschen/Unterteilungs-Gruppe löschen

Tastatur: [SHIFT+D], [SHIFT+BACKSPACE]

Entfernt das aktuell gewählte File aus der Filebox und löscht es von der Diskette. Vorsichtig benutzen!

Wenn man diese Funktion auf einem Unterteilungsbalken benutzt, so wird alles unterhalb des Balken aus der Fileliste gelöscht.

Achtung! Wenn man den Knopf im Fenster benutzt, erscheint ein Fenster mit einer Meldung "ARE YOU SURE?" (Sind Sie sicher?), aber wenn man die Tastaturkombination benutzt, wird keine Warnung ausgegeben.

# <span id="page-26-1"></span>**1.30 add**

Linke Mousetaste:

Fügt Module in die Filebox hinzu

Tastatur: [A] 10er Block: [0]

Diese Funktion fügt Module ans Ende der Filebox an. Man kann Auch Directorys anwählen. HiP durchsucht diese und alle darin enthaltenen Unterverzeichnisse nach Files und nimmt sie dann auf.

Jedes hinzugefügte Directory kann einen eigenen haben.

Es wird der Filerequester aus der REQTOOLS.LIBRARY benutzt. Um mehrere

Files auszuwählen, muß man SHIFT gedrückt halten.

 $-$ 

Rechte Mousetaste:

Files einfügen

Tastatur: [T] 10er Block: [/]

Die gleiche Funktion wie oben, nur werdden die Files hinter dem aktuell angewählten File in der Liste eingefügt.

# <span id="page-27-0"></span>**1.31 new**

Linke Mousetaste:

Neu

Tastatur: [N]

Leert die Fileliste und öffnet einen Filerequester zur Auswahl von Files. Das erste ausgewählte File wird gleich gespielt.

---

Rechte Mousetaste:

Clear

Tastatur: [C]

Leert die Fileliste.

# <span id="page-27-1"></span>**1.32 Module-Info**

Linke Mousetaste:

Module-Info

Tastatur: [I]

Öffnet das Module-Info Fenster. Hier werden ein paar Informationen über das aktuell im Speicher befindliche Module ausgegeben.

Man kann den Text mit dem Scrollbalken links oder mit den Cursortasten verschieben. SHIFT beschleunigt das Scrollen. Das Fenster kann geschlossen werden, indem man die Taste "I" betätigt, den [I]-Knopf auf dem Hauptfenster betätigt oder oben links auf das Schließ-Gadget drückt.

Bei folgenden Formaten werden die Samplenamen angegeben:

Protracker, DIGI Booster, Screamtracker ]I[, Fasttracker 1 & 2, Taketracker, Multitracker, MED.

Sample-Playing

Bei Protracker-Module, die vom CHIP-RAM aus abgespielt werden (PT-REPLAYER muss auf Norm stehen), besteht die Möglichkeit, aus dem Info-Fenster dei Samples abzuspielen.

Das geht, indem man mit der linken Mousetaste auf den Sample-Namen klickt. Die Tonhöhe wird durch die waagrechte verschiebung der Mouse angegeben. Ganz links liegt das C' und ganz rechts erklingt das H'''.

---

Rechte Mousetaste:

About HippoPlayer

Tastatur: [HELP]

Öffnet ein Fenster mit Infos über den Hippoplayer. Die Bedienung dieses Fensters läuft paralell zum Module-Info Fenster.

#### <span id="page-28-0"></span>**1.33 eject**

Eject

Tastatur: [TAB]

Stoppt das aktuell abgespielte Module und entfernt es aus dem Speicher.

#### <span id="page-28-1"></span>**1.34 pause**

Pause

```
Tastatur: [SPACE]
10er Block: [5]
```
Schaltet die Pause während dem Spielen an/aus. Wenn die Musik angehalten ist, erscheint im Textausschnitt oben am Fenster ein entsprechender Text.

#### <span id="page-28-2"></span>**1.35 Nächstes Module**

Nächstes Module

Tastatur: [L] 10er Block: [6]

Lädt und startet das nächste Module in der Liste.

#### <span id="page-29-0"></span>**1.36 Vorheriges Module**

```
Vorheriges Module
```

```
Tastatur: [K]
10er Block: [4]
```
Lädt und startet das vorherige Module in der Liste.

# <span id="page-29-1"></span>**1.37 Nächster Sub-Song**

Nächster Sub-Song

```
Tastatur: [ARROW RIGHT]
10er Block: [6]
```
Spielt den nächsten Sub-Song.

# <span id="page-29-2"></span>**1.38 Vorheriger Sub-Song**

```
Vorheriger Sub-Song
```

```
Tastatur: [ARROW LEFT]
10er Block: [4]
```

```
Spielt den vorherigen Sub-Song.
```
# <span id="page-29-3"></span>**1.39 vorwärts**

Vorwärts

Tastatur: [.] 10er Block: [3]

```
Wenn diese Funktion unterstützt wird, springt die Play-Routine eine
Song-Position weiter.
```

```
Wenn das Module
```
pos/len unterstützt:

- · Linke Mousetaste + 'Forward' = Eine Position weiter springen Tastatur: [.], 10er Block [3]
- · Rechte Mousetaste + 'Forward' = Spielgeschwindigkeit verdoppeln Tastatur: [SHIFT+.], [SHIFT] + 10er Block [3]

```
Wenn das Moduleformat nicht
               pos/len
```
#### unterstützt:

```
· Linke Mousetaste + 'Forward' = Spielgeschwindigkeit verdoppeln
 Tastatur: [.], 10er Block [3]
```
· Rechte Mousetaste + 'Forward' = Spielgeschwindigkeit vervierfachen Tastatur: [SHIFT+.], [SHIFT] + 10er Block [3]

```
Die normale Abspielgeschwindigkeit wird bei folgenden Aktionen
wiederhergestellt:
```

```
· Auf den 'Forward'-Button klicken.
```
- · Die 'Forward' Funktion auf der Tastatur [.] oder dem 10er Block [3] aufrufen.
- · Zwei mal auf den

```
'Pause'
-Button klicken.
```
. Die

Pausetaste auf der Tastatur zwei mal drücken.

#### <span id="page-30-0"></span>**1.40 zurück**

Zurück

```
Tastatur: [,]
10er Block: [1]
```
Springt eine Song-Position zurück.

#### <span id="page-30-1"></span>**1.41 play**

Play

```
Tastatur: [RETURN]
10er Block: [ENTER]
```
Lädt und startet das aktuell gewählte Module. Wenn man bereits das aktuell gewählte Module spielt, so wird es neu gestartet. Wenn kein Module ausgewählt ist, bekommt man einen Filerequester präsentiert, wo man eines laden kann.

#### <span id="page-30-2"></span>**1.42 Mod-Info/Scope Schalter**

Linke Mousetaste:

Module Info-Fenster öffnen/schließen

Diese Funktion entspricht einem Klick der linken Mousetaste auf den

I - Knopf

---

Rechte Mousetaste:

Scope-Fenster öffnen/schließen

.

Öffnet oder Schliesßt das Scope -Fenster.

# <span id="page-31-0"></span>**1.43 HippoPlayer konfigurieren**

Preferences

Wenn man auf den "Prefs"-Knopf drückt. Hier bekommt man ein Fenster präsentiert, daß das Einstellen der gewünschten Funktionen erlaubt. Es gibt ein paar Requester, bei denen man zwischen mehreren Punkten wählen kann. Mitteld eines klicks mit der rechten Mousetaste kann man hier ein kleines Menü aufrufen.

General (Allgemeines)

Play

Timeout (Zeitbegrenzung)

Alarm

Startup

Function keys (Funktionstasten)

Hotkeys

Doubleclick

Continue on error (Bei Fehler weitermachen)

Early load (Vorausladen)

Divider / dir

Auto sort

Priority

Display (Anzeige)

Show

Screen

Filebox size

Module info size

Font

Scopes

Prefix cut (Prefix abschneiden)

#### Playing (Abspielen)

Player group Filter control Fade volume Nasty audio VBlank timer Protracker tempo PT replayer TFMX rate Sample buffer Force sampling rate Loading (Laden) Modules Programs Archivers (Packer) Doublebuffering XPK identify XFDmaster library File match pattern PS3M

PS3M settings AHI AHI audio system settings Save, Use, Cancel

#### <span id="page-33-0"></span>**1.44 Preferences: General/Play**

Play

- · List repeatedly Spielt die Module in der Liste von vorne bis hinten und fängt dann wieder vorne an.
- · List once Spielt die Module in der Liste ein mal von vorne bis hinten durch.
- · Module repeatedly Spielt EIN Modul immer wieder.
- · Module once Spielt EIN Modul ein mal und stoppt dann.
- · Modules in random order Spielt die Module in zufälliger Reihenfolge. Ein Modul wird nicht ein zweites mal gespielt, bevor nicht alle anderen Module gespielt wurden.

"PLAY" beeinflußt nur die Abspieler, die das Ende des Modules erkennen können.

#### <span id="page-33-1"></span>**1.45 show**

Show (Infos in der Fenster-Titelzeile)

· Time, pos/len, song

Zeigt die Abspielzeit, die aktuelle Abspielposition und die Länge des Moduls, je nach Module-Typ die Nummer des aktuellen und die Zahl der insgesamt enthaltenen Sub-Songs und den Name des Moduls.

· Time/duration, pos/len

Berechnet bei Protracker-Modulen und bei Samples die Länge und zeigt sie an. Bei anderen Formaten wie das vorherige.

· Clock, free memory

Aktuelle Uhrzeit (24-Stunden) und freien CHIP und FAST-Speicher in KBytes.

· Module name

Zeigt nur den Module-Name.

#### <span id="page-34-0"></span>**1.46 Filter**

Filter

Schaltet das Filter an, aus oder überlässt die Kontrolle dem Modul (empfohlen).

#### <span id="page-34-1"></span>**1.47 Module-Directory**

Module-Directory

Voreingestelltes Module-Directory.

#### <span id="page-34-2"></span>**1.48 Program-Directory**

Program-Directory

Voreingestelltes Directory für Modul-Programme.

#### <span id="page-34-3"></span>**1.49 screen**

Screen

Auswahl eines öffentlichen Screens (PubScreen). Alle HiP-Fenster und Requester werden auf diesem Screen geöffnet. Wenn der gewählte Screen nicht existiert, werden die Fenster auf dem Standard-Screen (im Normalfall die Workbench) geöffnet.

#### <span id="page-34-4"></span>**1.50 Protracker-Tempo**

Protracker-Tempo

Aktiviert oder deaktiviert den Befehl TEMPO des Protrackers. Das ist besonders dann nützlich, wenn man ältere Module mit Geschwindigkeitsangaben von mehr als \$1F hören will. Diese Einstellung gilt auch für THE PLAYER-Module.

# <span id="page-35-0"></span>**1.51 PT replayer**

Protracker-Replayer

· Normal

Normale Protracker-Abspielroutine benutzen.

· Fastram

Spielt Protracker-Module aus dem FAST-RAM ab.

· PS3M

```
Benutzt Guru's
             PS3M
              um die Module vom CHIP oder FAST-RAM aus
abzuspielen. So kann man dessen Features, wie z.B.
             Real-Surround
              benutzen.
```
#### <span id="page-35-1"></span>**1.52 scopes**

Scopes

Scopes sind Fenster mit Anzeigen zu den derzeit abgespielten Samples. Das sind beispielsweiße Oszilloskope und ähnliche Dinge.

Ein bestimmter Scope-Typ wird ausgewählt, indem man mit der Mouse einen der 5 Scopes aus der Liste auswählt und die BARS-Auswahl nach seinen Vorstellungen einstellt.

Das Scopes-Fenster wird aktiviert, indem man entweder auf den SCOPE ON/OFF Knopf drückt oder auf <Z> drückt oder mit der rechten Mousetaste auf das linke Drittel der Infobox klickt. Hat man genug, kann man das Fenster wieder schließen, indem man entweder das Fenster schließt, einen der oben genanten Knöpfe betätigt oder mit der rechten Mousetaste in das Scope-Fenster klickt.

Diese Scopes gelten für Protracker-Module:

Type

· Quadrascope (& bars)

Sieht aus wie die Scopes im Protracker. Kanal-Anordnung: 1,2,3,4.

· Hipposcope (& bars)

Mir ist einfach kein besserer Name eingefallen... Bass-Sounds sehen gut aus. Kanal-Anordnung: 1,2,3,4.

· Frequency analyzer (& bars)

Dieser verbraucht etwas mehr Prozessor-Leistung. Es gibt eine Anzeige für die linke Seite und eine für die rechte. Diese funktion soll die Frequenzen anzeigen, ohne periodische Werte zu benutzen. Die Funktiosnweise basiert nicht auf FFT, sondern auf einer interessanten Idee von Guru. Die Tiefen sind auf der linken Seite, die Höhen rechts. Kanal-Anordnung: 1,4,2,3.

·~Patternscope

Protracker "Emulator". Zeigt die Pattern-Daten, vier Fake-VU-Meter und vier kleine Tonhöhen-Kästchen. Kanal-Anordnung: 1,2,3,4.

· F. Quadrascope (& bars)

F. bedeutet gefüllt. Inspiriert durch Guru/S2's Routine von vor ein paar Jahren. Kanal-Anordnung: 1,2,3,4.

Bars

Die Bars sollen die Lautstärke und Tonhöhe der Samples anzeigen. Die senkrechte Position gibt die Tonhöhe an, die Länge der Balken die Lautstärke.

Für PS3M existieren nahezu die gleichen Scopes: Quadrascope (Stereoscope), Hipposcope, Frequenz-Analyser und das gefüllte Quadrascope (Stereoscope). Es werden aber keine Bars unterstützt.

Die Sample-Abspielroutine unterstützt die Modes Monoscope und gefülltes Monoscope.

Die Scopes brauchen ein paar Kilobytes an Speicher. Sie laufen mit der System-Priorität -30, so daß die sich eigentlich mit nichts in die Wolle kriegen sollten.

### <span id="page-36-0"></span>**1.53 TFMX-Rate**

TFMX-Rate

Mixing-Rate für die 7-Stimmigen TFMX -Module.

#### <span id="page-36-1"></span>**1.54 Sample Buffer**

Sample Buffer

Hier kann man einstellen, wie viel Speicher die Abspielroutine für Samples im CHIP-RAM fuer einen Buffer benutzen soll. Da zwei Buffer ←

benötigt

werden, wird auch die doppelte Menge des hier eingestellten Speichers verwendet. Bei schnellen Festplatten kann man kleine Werte benutzen, während langsame Medien besser mit einer großen Zahl laufen.

#### <span id="page-37-0"></span>**1.55 Force sampling rate**

Force sampling rate

Dies ist eine Einstellung für die Sample-Abspielroutine .

Normalerweiße wird beim Abspielen von Samples der im Sampleheader angegebene Wert benutzt. Über diesen Regler kann man aber eine beliebige Frequenz wählen, die statt dessen benutzt werden soll.

Um diese Funktion zu deaktivieren, muß der Regler ganz nach links geschoben werden.

\*\* HINWEIS! Eine Sample-Rate von mehr als 28.0 kHz funktioniert nur in ein paar

Screenmodes

.

#### <span id="page-37-1"></span>**1.56 timeout**

Timeout

Einstellen der Spieldauer (Minuten:Sekunden). Die funktion ist abgeschaltet, wenn der Regler ganz links liegt. Man kann die Timeout-Funktion für alle Module-Typen gelten lassen oder nur für solche, von denen der HiP das Ende nicht erkennen kann. Das wird über den Knopf TIMEOUT gewählt.

Beispiel: ProTracker abspielen, bis sie fertig sind und PSIDs für 3 Minuten. Oder alle Module 30 Sekunden lang spielen (Intro-Scan :)

#### <span id="page-37-2"></span>**1.57 Filebox size**

Filebox size

Hier kann man wählen, wie viele Einträge der Fileliste im Hauptfenster

gleichzeitig zu sehen sind. Man kann hier Werte von 3 bis 50 wählen. Wenn die gewählte Anzahl von Modulen nicht mehr auf den Screen passt, wird die Zahl bei Programmablauf angepasst. Wenn man hier 0 wählt, wird die Filebox ganz deaktiviert.

#### <span id="page-38-0"></span>**1.58 Module info size**

Module info size

Anzahl der Zeilen im Module-Info-Fenster.

#### <span id="page-38-1"></span>**1.59 archivers**

Archivers

Der HiP kann Module aus LHA, LZX und ZIP-Archiven entpacken und abspielen. Man muß für jeden Packer das Verzeichnis, den Befehl und die Parameter angeben.

Die Archive werden in ein temporäres Verzeichnis entpackt (RAM: ist sehr schnell, aber ein Verzeichnis auf der Festplatte spart Speicher). Dieses Directory wird dann nach Files durchsucht und das erste gefundene Module wird gespielt.

Benötigt:

- · LhA, LZX oder UnZip, jenachdem was für gepackte Files man hat. Man muß den ganzen PFad angeben (z.B. dh0:util/lha)
- · Die Befehle 'Run' und 'Delete' im C:-Verzeichnis (oder im Pfad).

Tips

- · Die Archivierten Files dürfen auch mit XPK, FImp, dem PowerPacker oder einem anderen Format, das die XFDmaster.library entpacken kann, gepackt sein. Beispielsweise erreicht man sehr gute Pack-Raten, wenn man ein File erst mit xpkDLTA packt und dann den LHA darueber jagt.
- · Man kann auch TFMX-Module packen. Es muessen dann aber sowohl das MDAT.\* als auch SMPL.\* im gleichen Archiv liegen.

Kick 1.2/1.3-Hinweis

LhA ist wahrscheinlich der einzige Packer, der mit dem alten Kickstart gut arbeitet. Wenn UNZIP nicht klappt, dann sollte man folgende Befehlszeile probieren: 'C:unzip >nil: -o -qq "%s" -d '

Packer-Kommandos

LhA: c:lha >nil: x -IqmMNXQw "%s"

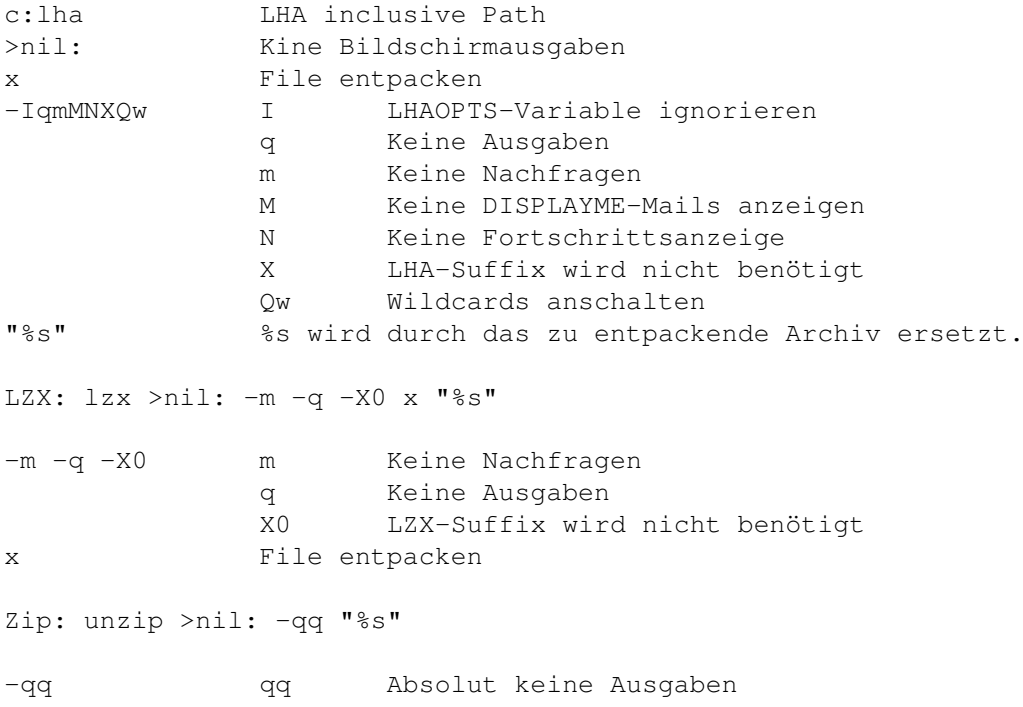

# <span id="page-39-0"></span>**1.60 PS3M-Einstellungen**

#### PS3M-Einstellungen

Diese Routine (von GURU/S2) kann S3Ms, XMs, FTMs, MODs und MTMs abspielen. Ein paar der hier eingestellten Parameter beeinflussen auch das Abpielen von

> MED-Modulen Play mode

· Surround

Mischt den linken Kanal auch etwas in den rechten rein und umgekehrt. Der Stereo-Wert kann beim Regler in den Prefs eingestellt werden. 50% ist normales Surround, 0% ist Mono und 100% ist Stereo.

·~Stereo

Spielt die hälfte der Kanäle links und die andere Hälfte rechts.

·~Mono

Alle Kanäle auf beiden Seiten spielen.

·~Real Surround

Nahezu das gleiche wie Surround, braucht aber mehr Speicher.

· 14-bit stereo

Beste Qualität, braucht aber am meisten Speicher und bringt die

geringste Lautstärke.

Die beste Wahl ist in den meisten Situationen STEREO. Für Module mit vielen Kanälen klingt 14-bit Stereo am besten.

Man kann Module auch in Stereo oder Mono abpielen, wenn man SURROUND wählt und den Stereo-Wert auf 100% bzw 0% einstellt. Der Unterschied zwischen dieser Einstellung und dem echten Mono/Sereo ist eine geringere Lautstärke.

#### Priority

 $\cdot$  -10 to +9

Priorität für eine systemfreundliche Musik-Ausgabe wählen.

· Killer

System ausschalten und viele der DMAs abschalten um eine bessere Qualität zu erreichen. Der blaue Bereich stellt die freie CPU-Zeit dar. Der Abspielvorgang wird mit den Mousetasten angehalten. Keine ENFORCER benutzen!

Mixing buffer size

Ein kleinerer Buffer ergibt schnellere Reaktionen, kann aber das überspringen von Stücken zur Folge haben.

Mixing rate

Mixing-Rate in kHz. Siehe auch PS3M .

#### Volume boost

Macht den Klang klarer und lauter (Bei mehr als 8 Stimmen benutzen). Man hört die Änderung nahezu gleich.

Stereo level

Arbeitet nur bei der Surround-Einstellung. 0% ist Mono, 100% ist Stereo und 50% ist der normale Surround-Wert.

Use CyberSound calibration

Hier kann man das Cyberound-Kallibrierungs-File einstellen und es aktivieren. Diese Funktion ist nur nützlich, wenn man 14-bit Stereo oder die 16-bit Sample Ausgabe aktiviert hat.

Wenn man eine Geschwindigkeitstabelle zu seinem eigenen Computer erstellt hat, verringert sich das Rauschen und die Sound-Qualität verbessert sich. Eine solche Tabelle kann man mittels des Programms 14Bit\_Calibration, welches im HippoPlayer/Support/ - Verzeichnis liegt, erstellt werden. Das Programm stammt aus dem CyberSound Audio-System von Christian Buchner. Danke!

```
Die Kalibrierungstabelle wird im Normalfall im Verzeichnis
 ENVARC:CyberSound/SoundDrivers/14Bit_Calibration gespeichert.
 Man sollte das wirklich ausprobieren. Verglichen mit der 8Bit-Ausgabe
 ist die 14Bit-Ausgabe qualitativ viel besser.
Benutzung des S:HippoPlayer.PS3M - Files
 Mit dieser Funktion kann man ein spezielles
               Konfigurations-File
                benutzen.
```
#### <span id="page-41-0"></span>**1.61 Fade volume**

Fade volume

Wenn diese Funktion eingeschaltet ist, werden die Module, deren Abspielroutinen die Lautstärke ändern können, ein- und ausgeblendet.

#### <span id="page-41-1"></span>**1.62 hotkeys**

Hotkeys

Ale über die Tastatur erreichbaren Funktionen des HippoPlayers können auch mittels dieses HotKeys benutzt werden:

```
[LAMIGA+LSHIFT+CONTROL]+<Taste>
```
Der Sinn dieser Funktion ist es, den HippoPlayer auch dann bedienen zu können, wenn das HiP-Fenster gerade nicht aktiv ist. Man kann beispielsweise mit einem Grafikprogramm zeichnen und von dort aus HiP den Befehl geben, ein anderes Lied abzuspielen.

Hier kann man die Hotkeys an- und ausschalten. Man sollte aber beachten, daß auch andere Programme diese Tastenkombinationen benutzen könnten.

# <span id="page-41-2"></span>**1.63 doubleclick**

Doubleclick

Wenn diese Funktion aktiviert ist, kann man Module laden und starten, indem man auf ihren Namen einen Doppelklick macht.

# <span id="page-41-3"></span>**1.64 XPK identify**

XPK identify

Wenn diese Funktion aktiv ist, werden alle XPK-Gepackten files überprüft, ob sie in's FAST-RAM geladen werden sollen.

#### <span id="page-42-0"></span>**1.65 XFDmaster library**

XFDmaster library

Wenn man die XFDMaster.library benutzt, kann man nahezu alle Packerformate entpacken. Voraussetzung ist das File XFDMaster.library im LIBS:-Verzeichnis.

#### <span id="page-42-1"></span>**1.66 Continue on error**

Continue on error

Wenn dieser Schalter aktiviert ist, dann werden Fehler beim Laden ignoriert, das File wird übersprungen und das nächste wird geladen. Nach fünf Fehlern in Folge wird die Funktion abgebrochen.

#### <span id="page-42-2"></span>**1.67 doublebuffering**

Doublebuffering

Normalerweiße wird beim Laden des nächsten Modules das aktuelle Module aus dem Speicher geworfen. Wenn diese Funktion aktiviert ist, dann wird das aktuelle Module noch so lange weiter gespielt, bis das nächste Module im Speicher liegt. Das ist für Floppy-Drive enutzer ganz praktisch, da so keine Wartezeiten beim Laden entstehen. Falls nicht genug Speicher vorhanden sein sollte, wird das aktuell im Speicher befindliche Module trotzdem aus dem Speicher geschmissen.

#### <span id="page-42-3"></span>**1.68 Nasty audio**

Nasty audio

Wählt die Allokations-Priorität der Ton-Kanäle. Wenn diese Funktion an ist, kann kein anderes Programm die Kanäle benutzen. PS3M benutzt immer die höchste Priorität.

#### <span id="page-42-4"></span>**1.69 VBlank timer**

VBlank timer

Hier kann man Einstellen, welchen Timer der HiP benutzen soll: VBlank oder einen CIA-Timer.

Man kann diesen Schalter benutzen, wenn man nicht will, daß der HiP einen der vier CIA-Timer benutzt. Allerdings stimmt die Geschwindigkeit nicht, wenn man eine andere Refresh-Rate als 50Hz auf dem aktuellen Bildschirm hat.

Die Abspielroutinen der Formate PS3M, SID, Sonic Arranger, TFMX, TFMX 7c, MED, The Player 6.1a und DIGI Booster werden von dieser Einstellung nicht betroffen. Sie bestimmen ihren Timer selbst.

Die Tempo-Funktion wird deaktiviert, wenn man ProTracker-Module über den VBlank Timer abspielt.

#### <span id="page-43-0"></span>**1.70 priority**

Priority

Bestimmt eine Priorität für den HippoPlayer: -1, 0, +1. Bis auf das HippoScope werden alle Funktionen des Programms beeinträchtigt.

#### <span id="page-43-1"></span>**1.71 startup**

Startup

Wenn diese Funktion aktiv ist, dann beginnt der HiP direkt beim Programmstart ein voreingestelltes (Klick auf STARTUP) Module(-programm) zu spielen.

#### <span id="page-43-2"></span>**1.72 alarm**

Alarm

Hier kann man eine Zeit einstellen, zu der der HiP ein Module (das gleiche wie beim STARTUP) abzuspielen. Die Zeit kann man mittels des Reglers wählen. Die Alarm-Funktion ist dann aktiv, wenn die Titlebar auf Clock steht. Um den Alarm, nachdem er losgegangen ist, neu zu aktivieren, muß man die Titlebar erst auf etwas anderes stellen und sie dann wieder auf Clock zurücksetzen.

#### <span id="page-43-3"></span>**1.73 Function keys**

Function keys

Man kann auf jede der Funktionstasten ein Module(-programm) legen, das geladen wird, sobald man auf die entsprechende Taste drückt.

#### <span id="page-44-0"></span>**1.74 Player group**

Player group

Status

PLAYER GROUP LOADED/NOT LOADED

Modus

Einstellungsmöglichkeiten:

- · All on startup: Komplette Playergroup beim Programmstart laden.
- · All on demand: Komplette Playergroup laden, wenn einer der Player in der Group benötigt wird.
- · Disable: Playergroup nicht laden und aus dem Speicher entfernen, falls sie bereits geladen ist.
- · Load single: Bei bedarf einen einzelnen Player aus der Group laden.

File

```
Hier kann man das
               Playergroup-File
                auswählen.
```
#### <span id="page-44-1"></span>**1.75 font**

Font

Hier kann man einen beliebigen 8x8-Pixel Font wählen (Voraussetzung: Kick2.0 oder besser). Alle Fonts mit der Höhe 8 Punkte werden überprüft und nur 8x8-Pixel Fonts werden zur Auswahl gestellt.

# <span id="page-44-2"></span>**1.76 Divider / Directory**

Divider / Directory

Wenn man Directorys zur Playliste hinzufügt, ist es manchmal hilfreich, eine Unterteilung für jedes Directory zu haben. Genau das aktiviert dieser Schalter.

# <span id="page-45-0"></span>**1.77 Auto sort**

Auto sort

Wenn diese Funktion aktiviert ist, wird die Liste immer automatisch sortiert, wenn Files über Filerequester hinzugefügt werden.

#### <span id="page-45-1"></span>**1.78 Filename prefix cut**

Filename prefix cut

Hier kann man das Abschneiden von Präfixen an Filenamen aktivieren. Ein Wert von 3 schneidet Präfixe wie z.B. "MOD.", "XM." und so weiter von den Texten in der Filebox ab. Das beeinflußt auch das Sortieren der Liste.

#### <span id="page-45-2"></span>**1.79 Early load**

Early load

Hier kann man eine bestimmte Anzahl von Patterns einstellen. HiP lädt dann das nächste Module in der Liste, wenn man eben so viele Patterns vor dem Ende des aktuellen Modules angekommen ist.

Diese Funktion ist noch nicht gut programmiert - das neu gladene Module beginnt gleich mit dem abspielen. Vielleicht programmiere ich diese Funktion irgendwann mal ferig.

#### <span id="page-45-3"></span>**1.80 File match pattern**

File match pattern

Dieses Pattern wird in den Filerequester übernommen.

#### <span id="page-45-4"></span>**1.81 AHI-Soundsystem**

#### AHI-Soundsystem

AHI (Audio Hardware Interface) ist ein auf Hardware und Treibern basierendes Audio System von Martin Blom <lcs@lysator.liu.se>.

Folgende Abspielroutinen im HippoPlayer unterstützen derzeit AHI: · Protracker, Screamtracker 3, Fastracker 1 & 2, Multitracker, Taketracker, Hippel-COSO.

Module dieser Formate können über Sound-Karten mit installiertem AHI-Treiber abgespielt werden. Natürlich kann man aber auch die normale Amiga-Hardware benutzen (mit 8bit und 14bit-Modes)

```
AHI wird von den
                 Preferences
                 aus konfiguriert.
```
AHI benötigt mindestens KickStart 2.0 und wahrscheinlich einen 68020.

\*\* HINWEIS! Die externen Scopes sollten nicht benutzt werden, wenn über AHI-Hardware abgespielt wird. Ich habe euch gewarnt!

#### <span id="page-46-0"></span>**1.82 AHI-Soundsystem Einstellungen**

```
AHI-Soundsystem Einstellungen
```

```
Enable AHI
 Abspielroutinen, die AHI unterstützen, benutzen es, wenn diese Funktion
 aktiviert ist. Bisher unterstützen folgende Formate AHI:
  · Protracker, Screamtracker 3, Fastracker 1 & 2, Multitracker,
    Taketracker, Hippel-COSO.
Disable non-AHI replayers
  Deaktiviert alle Formate, die NICHT über AHI abgespielt werden können.
  Statt dessen wird eine "UNKNOWN FILE FORMAT" Fehlermeldung ausgegeben.
Mode
  AHI-Audio Mode wählen.
Mixing rate
  Je höher die Mixing-Rate ist, desto besser ist die Qualität und due
  CPU-Auslastung. Achtung: Zu hohe Werte können das System blockieren.
Master volume
  Dieser Wert kontrolliert die Lautstärke des AHI-Devices, so wie der
  VOLUME BOOST bei
               PS3M
               . Der Wert 0 bedeutet so viel wie
  Originallautstärke. Wenn der Wert zu hoch ist, dann klingt es nicht mehr
  gut.
Stereo level
  Stereo-Level einstellen. 0% ist Mono, 100% entspricht vollem Stereo.
```
#### <span id="page-46-1"></span>**1.83 Save, Use, Cancel**

```
Save, Use, Cancel
```
Ich denke, du kannst dir denken, was diese Funktionen machen. Wenn man das Prefs-Fenster schließt, entspricht das einem CANCEL. Das Prefs-File wird im Verzeichnis S: abgespeichert.

Hinweis: Die Positionen der Fenster und einiger Requester werden auch gespeichert.

#### <span id="page-47-0"></span>**1.84 Kommandozeilen-Optionen**

Kommandozeilen-Optionen

Module zur Liste hinzufügen

HiP <file2> <file2> ... <file16>

Alle genannten Files werden zur Liste hinzugefügt, das erste genannte Module wird gleich abgespielt.

Module-Programm laden

HiP PRGM <module program>

Das Module-Programm wird geladen und das erste Module der Liste wird abgespielt. Wenn die Einstellung "MODULES IN RANDOM ORDER" gewählt ist, wird per Zufall ein Module aus der Liste gewählt und abgespielt. Die bereits vor dem Laden im Speicher befindliche Liste wird geleert. (Das Keyword PRGM wird nicht unbedingt benötigt, beschleunigt den Zugriff aber etwas.)

Alle Filenamen müssen mit vollen Path-Namen eingegeben werden!

Hinweis: Man kann diese Parameter auch benutzen, wenn der HiP bereits im Speicher liegt und arbeitet. Das erlaubt es, den HiP von der Shell aus zu benutzen. Ausserdem macht sich der HiP auch im DirOpus ganz gut...

Bei Programmstart verstecken

HiP HIDE [andere parameter]

Mit HIDE wird HiP sogar noch mehr ein Kommando-Zeilen Player. Wenn der Parameter angegeben wurde, öffnet das Programm kein Fenster. Ausserdem wird die REQTOOLS.LIBRARY nicht benötigt (Sie wird geladen, wenn das Fenster später geöffnet wird). HiP kann auch ohne Fenster über die HotKeys (Wenn eingeschaltet) und/oder ARexx gesteuert werden.

Beenden

HiP QUIT

Wenn bereits ein HiP läuft, wird er beendet.

#### <span id="page-47-1"></span>**1.85 Das ARexx-Interface im HippoPlayer**

ARexx

HiP's Arexx-Port hat den Namen "HIPPOPLAYER". Er wird initialisiert, wenn

beim Programmstart ein laufendes RexxMaster gefunden wird. Im AREXX-Directory liegen einige Demo-Scripts. Hinweis: Das ARexx-Interface ist nicht so besonders gut getestet. Wenn irgend etwas nicht stimmt, dann schreibt es mir. Parameter in <> werden benötigt, Parameter in [] sind optional. CHOOSE <num> Wählt File Nummer <num> in der Liste ADD [file] Fügt File [file] zur Liste hinzu. Wenn kein File angegeben ist, wird ein Requester geöffnet. DEL Aktuell gewähltes File aus der Liste löschen. CLEAR Liste leeren. MOVE <num> Aktuelles Module hinter das Module Nummer <num> verschieben. INSERT <file> File <file> hinter dem gewählten einfügen. SORT File-Liste sortieren. LOADPRG [file] Module-Programm [file] laden. Wenn keines angegeben ist, wird ein Requester geöffnet. PLAY [file] Wenn [file] angegeben ist, wird die Liste geleert und das gewählte File gespielt. Ansonsten wird das aktuell gewählte Module gespielt. Wenn die Liste leer ist, wird ein Filerequester geöffnet. EJECT Stoppt das aktuell gespielte Module und entfernt es aus dem Speicher. STOP Stoppt das aktuell gespielte Module. CONT Setzt das abspielen nach einem STOP fort. SONGPLAY <num> Song Nummer <num> spielen. RANDPLAY Zufällig ein Module wählen und abspielen. FFWD Im Song nach vorne springen. REW Im Song zurück springen. VOLUME <vol> Lautstärke setzen <vol> (0-64). QUIT Alle Fenster schließen, HiP beenden. ZIP <0/1> 0: Kleines HiP-Fenster, 1: Normales HiP-Fenster. HIDE <0/1> 0: HiP-Fenster verstecken, 1: HiP-Fenster zeigen. PUBSCREEN <screen> Public Screen für HiP's Fenster und Requester einstellen. Achtung: Groß/Kleinschreibung beachten! TIMEOUT <secs> Timeout einstellen (0-600 secs). PS3MBOOST <value> PS3M Volume-Boost einstellen (0-8). PS3MMODE <mode> PS3M Mode einstellen. 1: surround, 2: stereo, 3: mono, 4: real surround, 5: 14-bit stereo. PS3MRATE <rate> PS3M Mixing-Rate einstellen (5000-56000). LOADPREFS <file> Prefs-File laden. HiP wird mit neuen Prefs gestartet. HiP speichert seine Prefs immer unter S:HippoPlayer.prefs, so daß man die Einstellungen über ARexx von einer anderen Stelle holen muß. SAMPLES Module-Info Fenster öffnen. GET <xxxx> Mit diesem Befehl kann man sich verschiedene Infos von HiP holen. <xxxx> steht für eine der folgenden angaben: xxxx: Ergebnis:

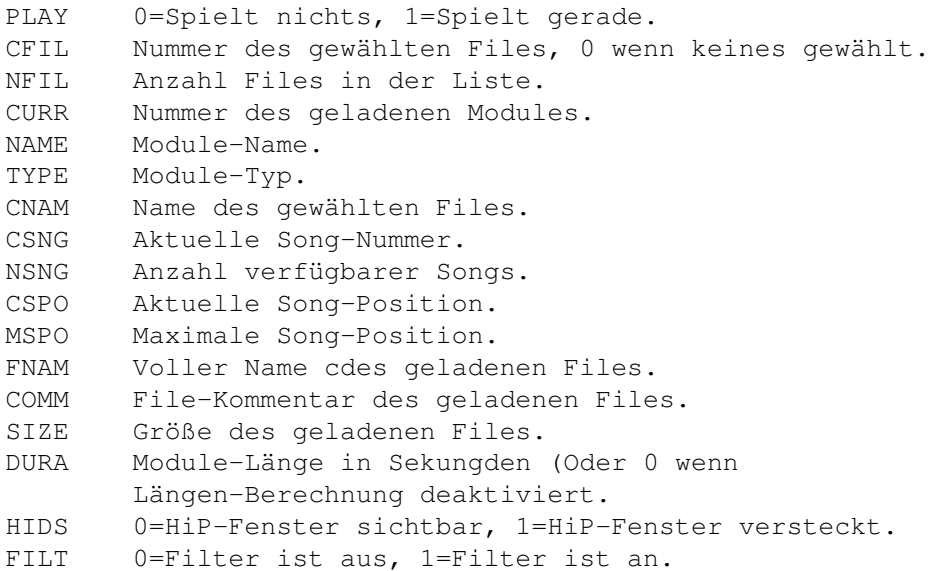

#### <span id="page-49-0"></span>**1.86 Entwickler**

Diese Abteilung habe ich nicht übersetzt, da eigentlich jeder Programmierer englisch verstehen sollte. Sorry, falls ich mich getäuscht habe... Vielleicht hole ich es irgendwann mal nach. (Dominik Deobald <MAGICIAN@sunshine.domino.de>)

Developers

HiP has a tiny interface for programmers who want to c0de some scopes of their own. Check out the example source!

What you do is FindPort () "HiP-Port". If unsuccesful, HiP is not running. Otherwise, you get the pointer to HippoPlayer's port. It looks like this:

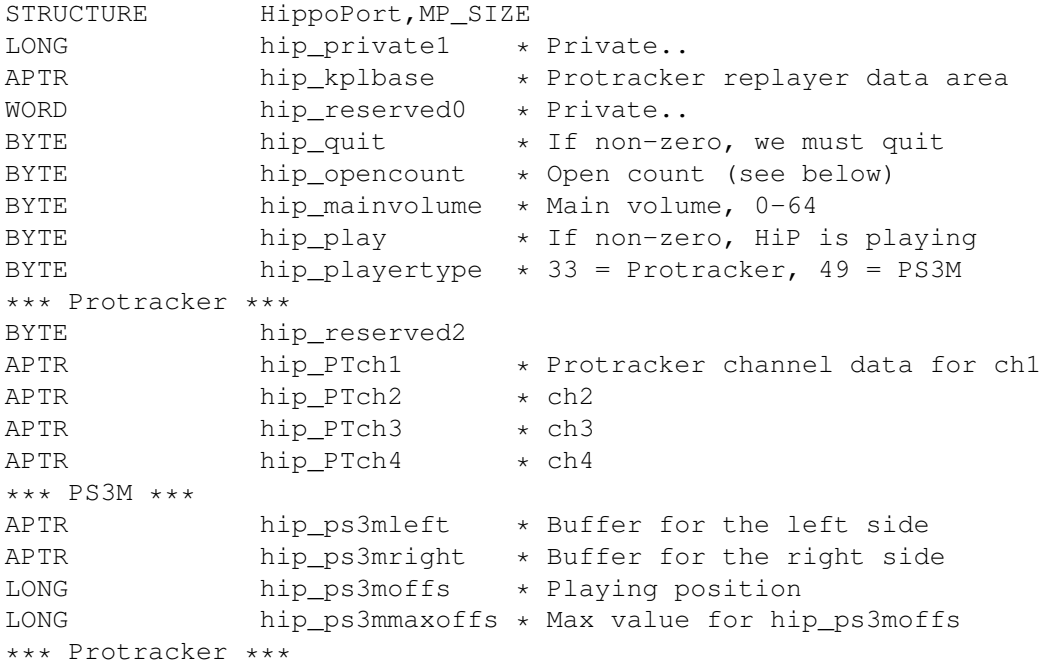

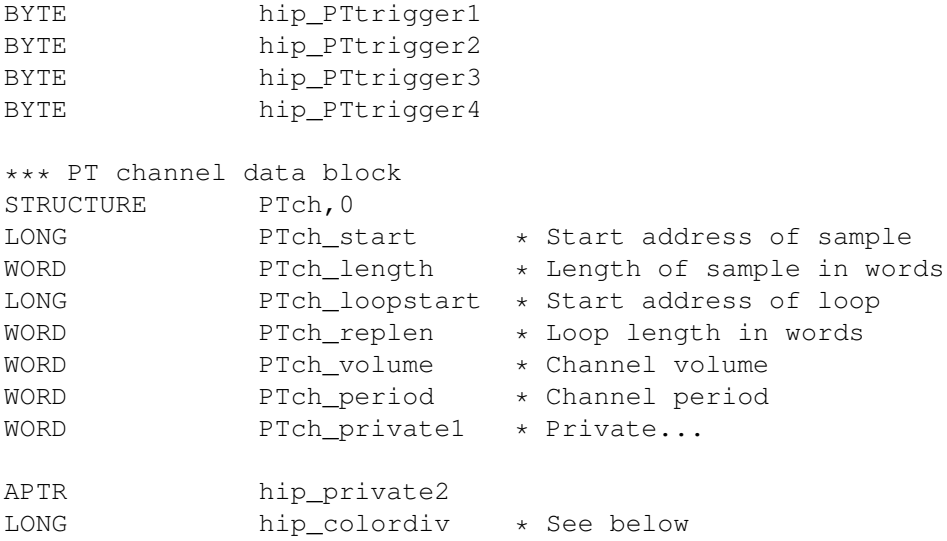

Note: Don't write anything to the port!

#### hip\_opencount

As soon as you get the pointer to HippoPlayer's port, add 1 to hip\_opencount. When you are done, subtract 1 from hip\_opencount.

hip\_quit

If this byte becomes non-zero, your scope (or whatever) must quit.

hip\_colordiv

To find out how many bytes a sample is played in one vblank, divide the value here with the period of that sample.

PT hints

Each channel has it's own trigger byte: hip\_PTtrigger1, hip\_PTtrigger2 etc.. When a new sample starts to play, the corresponding channel trigger is incremented by 1.

PTch\_start is updated so that it always points to the current playing position of the sample. PTch\_length will decrease until it hits zero. When this happens, PTch\_start is replaced with PTch\_loopstart and PTch\_length is replaced with PTch\_replen. In other words, the sample loops. If the loop size is 2 bytes (PTch\_length = 1, PTch\_replen = 1), the sample stops (plays null). Don't read past the sample data; always check PTch\_length.

The hip kplbase points to the data area of my Protracker replayer. This makes it possible to do scopes like patternscope. Contact me if you want the structure definition.

#### PS3M hints

hip\_ps3moffs is an offset from the start of the buffers pointing to the

current playing position. Don't read past bufferstart+hip ps3mmaxoffs.

#### <span id="page-51-0"></span>**1.87 Bekannte Fehler**

Bekannte Fehler

- · Fer Refresh des HiP-Fensters kann etwas verwirrt werden, wenn man während ein Module/Programm geladen wird, ein Programm gespeichert wird oder die Liste sortiert wird das Fenster verkleinert oder vergrößert. Ein mal verkleinern ist in Ordnung, aber zwei mal ist zu viel. Also Vorsicht!
- · Timeout und Alarm funktionieren nur, wenn ein Timer in der Titelbar gezeigt wird.
- · Ein paar FRED-Module erzeugen Enforcer Hits.
- · Sonic Arranger-Module bringen den Computer manchmal zum Absturz.

· Die Scopes werden etwas verwirrt, wenn in Protracker Modulen das 9xx-Kommando benutzt wird. Das kommt vom Protracker selbst (Meine Protracker-Abspielroutine ist wirklich 100% kompatibel ;)

- · Wenn man gleichzeitig außerhalb des Sliders, aber innerhalb des Gadget-Bereiches klickt, dann reagiert das Gadget manchmal nicht. Ich habe gehört, daß das ein Fehler im AmigaOS ist.
- · Ein paar mysteriöse Fehler in ARexx... (?)

#### <span id="page-51-1"></span>**1.88 HippoPlayer's Vergangenheit**

History

Unbedingt lesen! Ein paar Sachen werden sonst nirgends erwähnt!

v2.00 (19.3.1995)

```
-----------------
```
- \* ARexx-Ssupport
- \* Public-Screen Support
- \* Tastaur-Bedienung geändert. Man kann die Befehle jetzt mit LAMIGA-LSHIFT-CONTROL-<Taste> aufrufen, ohne das Fenster zu aktivieren.
- \* Neuer PS3M: Unterstützung von Fasttracker 2 (XM)-Modulen.
- \* Aussehen verbessert.
- \* Gepatchte playsid.library. Man kann SID-Tunes jetzt auch mit Kick1.2/1.3 anhören.
- \* Prefs: continue on error, hotkeys, nasty audio, doublebuffering, Program-Verzeichnis-Auswahl.
- \* Hauptfenster: move, insert, sort (versteckt unter Insert)
- + Timeout het jetzt zwei Modi.
- + Man kann Directorys bei 'Add', 'New' und 'In' wählen.
- + Neue The Player v6.1a Abspielroutine.
- + Keine störung des Serial-Ports bei Protracker Modulen.
- + Prefs: PS3M Volume-Boost wirkt sich sofort auf die Modules aus.
- + Ein paar Support-Programme hinzugefügt.
- · PSID-Files werden wenn möflich in's FAST-RAM geladen.
- · HiP kann mittels LAMIGA-LSHIFT-CONTROL+H versteckt werden.
- · Scope kann über Tastatur (de)aktiviert werden.
- · Braucht weniger CPU-Power, wenn nichts gespielt wird.
- · Filebox-Routinen optimiert & Jump-Scroll mit SHIFT.
- · Besserer Zufalls-Generator (thanks Thomas!).
- · Wenn ProTracker-Module vom FAST-RAM aus abgespielt werden sollen, werden Module, die kleiner als die Buffer im Chip-RAM (256kB) wären doch in's CHIP-RAM geladen... :)
- · Erkennt .Lha .lHa .lHA und ähnliche Suffixe...
- · Nur Achtstimmige Oktalyzer-Module werden in's FAST-RAM geladen.
- · Schnelleres Gadged (de)aktivieren (OffGadget() war laaangsam).
- · Enforcer Hit beseitigt, der beim öffnen/schließen des Prefs-Fensters auftrat.
- · Fehler in der Anleitung behoben: Die Abspieler-Tabelle hatte ein paar Fehler.
- · Sonstige nützliche und praktische Dinge.

v2.05 (3.5.1995)

- \* Einige behobene Fehler und Verbesserungen hier und da.
- \* Tastatur: K/L auf CURSOR LINKS/CURSOR RECHTS gelegt. Fiele Funktionen auf dem 10er-Block.
- \* MED: Multisong-Unterstützung, Song-Position/Länge, Vorwärts, Zurück, Songende. Ausserdem wurde der NoLib-Fehler behoben.
- \* Neue ProTracker FAST-RAM routine, die nur noch 1024 Bytes CHIP braucht.
- \* GZip Unterstützung durch LZX ersetzt.
- \* Neue Module-Formate: Mark II, Maniacs of Noise, David Whittaker, BP SoundMon v3.0 (v2.2?).
- \* Prefs: VBlank timing selector, Scope-Bars Auswahl.
- Zoom-Gadget (kick2.0+).
- Directories werden rekursiv hinzugefügt (kick2.0+).
- Fix: PS3M verursachte im Killer-Mode Abstürte (Mein Fehler).
- + Humble-Mode für PS3M: Priorität = -3.
- + PS3M Mixing-Buffer kann bis zu 64kB groß sein.
- Fix: Zufallsroutine war schwer fehlerhaft (Computer blockiert).
- Fix: PT-Replayer patterndelay + volslide.
- Double-Buffering: Wenn nicht genug Speicher da ist, wird das aktuelle Module aus dem Speicher geworfen und dann noch mal probiert.
- Wenn Module über AppWindow oder Kommandozeilen-Parameter hinzugefügt werden, so werden sie an das ende der Liste gesetzt, statt die Liste erst zu leeren.
- Filter-Status im Prefs-File abgespierchert. Das war bei vorherigen Versionen nicht der Fall.
- File-Auswahl Balken ist immer sichtbar.
- Bessere Fehlerbehandlung beim Initialisieren.
- Sechs mal schnellere Sortier-Routine.
- Priorität betrifft alle Prozesse bis auf das HippoScope.
- Window an verschiedene Rahmengrößen anpassen (Über sysihack).
- Titlebar-Info: Uhrzeit und Freier Speicher gleichzeitig.
- Tasten funktionieren auch vom Prefs-Fenster aus.
- Neues Icon von Cyclone.

v2.06 (19.5.1995)

-----------------

- \* Externe Playergroup.
- + Möglichkeit, 8x8 Pixel Font zu wählen. (kick2.0+).
- + Title des Module-Info Fensters enthält jetzt Name, Kommentar und Größe des Modules.
- + Timing über CIAA Timer. Probleme mit der Seriellen Schnittstelle sollten jetzt behoben sein.
- Hide hatte einen goßen Fehler! Beseitigt. (Hi Yolk! (I'm an idiot))
- Fehler im HiP-script (LZX Entpacken) behoben.
- Wenn man im Pref's Fenster auf Use klickt, wird auch das Scope geändert.
- Ausblenden beim Programmende.
- Neues Icon von Patzner.
- Fehler bei ZIP behoben (ARexx).
- Ein paar PS3M-Fehler behoben.
- Ein paar Fixes...

v2.07 (26.6.1995) -----------------

Bug-Fixes:

- "Continue on error" führt nicht länger zu endlosen Load and Fail-Loops.
- Maximale PS3M-Buffergröße auf 32kB verringert (64kB funktionierte nicht immer).
- Fehler im font-Requester behoben (Kein verlorene Zeit und Speicher mehr).
- 'New' Leert die Liste nur, wenn ein paar Module gewält sind.
- PT FAST-RAM Fehler, der den Computer blockiert hat, behoben.
- Time-Out funktioniert jetzt auch mit Doublebuffering.
- Das laden von gepackten (LHA) TFMX mdat+smpl -Files mit Doublebuffering hatte einen schwerwiegenden Fehler. Behoben!
- Noch ein Fehler mit gepackten Tfm-Modulen behoben, der wahrschinlich zu Abstürzen führen konnte, wann die Länge des MDAT-Files ungerade war.
- Pos/Länge und NS/PS funktionierte nicht mit MED MMD2 Modulen (Ich habe keine Beschreibung zu dem Format), daher habe ich sie entfernt.
- ARexx-Kommando PLAY war missverständlich dokumentiert.

#### Verbesserungen:

- Kleine Fixes und Verbesserungen hier und da.
- Files in der Liste finden.
- Wecker-Funktion! :)
- Neue Formate: Old Soundtracker, Hippel, Hippel-COSO.
- SID-Info und Module-Info werden beim Laden eines neuen Modules auf den neuen Stand gebracht.
- Neues Cycle-Gadget bei Multiple Choise Requestern mit rechter Mousetaste.
- 'Center name' verbessert, so daß Doppelklicken einfacher ist.
- Option, die Länge von Protracker Modulen zu zeigen.
- MED-Player versucht den Seriellen Port zu belegen, um MIDI-Module abzuspielen.
- Neue PS3M Version: 0.951. Viele behobene Fehler.
- PS3M in die Playergroup verschoben.
- Config-File für PS3M, so wie das im PS3M-Player von Guru.
- PS3M Surround Stereo Slider.
- PS3M Humble and Friendly durch Prioritäts-Auswahl ersetzt.
- PS3M benutzt jetzt den CIAA-Timer, um Probleme mit der Seriellen Schnittstelle zu umgehen (Der CIAB-Timer kann in der PS3M-Konfig aktiviert werden,w enn der User es unbedingt will.)
- Neue DMA-Wait-Routine für die Protracker Abspielroutine von Peter

Kunath.

- Wenn man ein anderes Scope wählt, wird dieses gleich aktiviert.
- Screen wird beim Programmstart nicht mehr automatisch nach vorne geholt.
- Verbesserte LhA, LZX und Zip-File erkennung.
- Tools: WaitHiP, HiPlay, PSIDcomment.
- Neue MagicWB Icons von Roman Patzner.
- Neues NewIcons Icon von David Wiles.
- HiP.guide von Tuomas Lukinmaa.

v2.08 (21.7.1995) -----------------

#### Bug-Fixes:

- Fehler bei 'Play Module once' entfernt.
- PT-Abspielroutine benutzt jetzt alte DMA-Warte Routine, da die neue nicht immer funktioniert hat.
- Neue Priorität bei Auswahl mit rechter Mousetaste in der Fileliste.
- Das Programm versuchte MED-Module trotz Fehler bei Init abzuspielen. Behoben!
- Das Errechnen der Länge von Protracker-Modulen ist manchmal abgestürzt. Behoben!
- Fehler beim erkennen vom Ende von Protracker-Modulen behoben.
- PS3M-Konfigurationsfile Routine hatte einen Fehler. Es hat Priorität und Killer Mode verwechselt. Behoben!
- Doublebuffering geht jetzt auch mit auf dam Fenster abgeworfenen Icons.
- Auf Fenster gelegte Icons werden sofort gespielt auch im Zufallsmodus.
- PSID + .INFO erkennt jetzt mehr Files.
- Wenn Font nicht gefunden wurde, stürzte das Programm ab. Behoben!
- Ein paar Probleme mit Song-Namen bei PS3M behoben.
- 'Continue on error' hat bei unbekannten Modulen nicht geklappt.
- PT-Sampleoffset funktioniert jetzt 100%ig. Hi Yolk & Guru! :)
- Erkennt die Endung \*.LZH.
- Großer Fehler bei Random-Play behoben.

#### Verbesserungen:

- Mouse-Waitpointer hinzugefügt.
- Bessere MarkII, Hippel and Hippel-COSO Erkennung.
- HiP-Brush von Roman Patzner hinzugefügt.
- Kein Ausblenden beim Programmende.
- Etwas besseres Aus-/Einblenden bei PS3M-Modulen.
- Scope-Fenster wir geschlossen, wenn keine Daten für es anliegen.
- Die Auswahlmenüs in den Prefs können abgebrochen werden, wenn man ausserhalb ihres Fensters klickt.
- Wenn das derzeit abgespielte Module Subsongs enthält, werden sie alle gespielt, bevor das nächste Module geladen wird. Das funktioniert in den Play-Modes "LIST REPEATEDLY" und "LIST ONCE", wenn das Ende der Module festgestellt werden kann oder wenn Timeout eingeschaltet ist.

v2.09 (28.7.1995) -----------------

AARGH!! In V2.08 war eine alte Version des PS3M enthalten! :-(((((((((( Diese Version enthält die aktuelle (Die gleiche, wie in V2.07)...

Verbesserungen:

- Neues Scope
- Eine kleine Änderung im Pattern-Scope bei den VU-Anzeigen.

v2.10 (2.9.1995) ---------------- Bug-Fixes: - Ein paar Fehler hier und da behoben. - DMA-Wait Bug-Fixes: Protracker, JamCracker, Soundmon, Hippel-COSO. Es wurden Noten verloren, wenn hohe Bildwiederholfrequenzen an waren. - Enforcer-Hit bei rechter Mousetaste behoben. - Fehler beim Interpretieren der Kommandozeile behoben. Verbesserungen: - Unterteiler in der Liste. - Präfixe bei Dateinamen abschneiden. - Vorausladen. - Neuer Fast-Forward Modus. - Eseloht bei Knöpfen mit Funktion auf der rechten Mousetaste (DOpus-Style). - Neue Organisation der Prefs. - Position des "Cursors" im Patternscope verändert. - Abspielen von IFF 8SVX-Samples. - Neuer ARexx-Befehl SAMPLES. - Der ARexx-Befehl PLAYSONG hatte Fehler. Er wurde durch das funktionierende SONGPLAY ersetzt. - Kleines Programmiererinterface. - Quadra/Stereo-Scopes dicker gemacht. - Info aus dem Titel des Module-Info Fensters in das Fenster selbst verlegt. - Position des Sample-Namen und Info-Fensters werden gespeichert. - Wenn das Sample-Fenster auf ist, wird nicht automatisch das Hauptfenster deaktiviert. - Man kann mehrere Module-Programme zusammenfügen, wenn man mit der rechten Mousetaste auf den Programm Laden-Knopf klickt. - Sortier-Routine verbessert: \* Beachtung der ersten 24 Zeichen \* Von Trennstrichen anbesteckte Untergruppen werden getrennt sortiert. \* Prefixe werden nicht mitberücksichtigt, wenn Prefix Cut an ist. \* Nicht sehr schnell. Ich benutze noch Bubble-Sort. - Übergehen von Einstellungen im PS3M-Config-File mit "?". - Filer-ARexxscript von Janne Simonen hinzugefügt. - Maximale Mixingrate von PS3M von 56 kHz auf 58 kHz erhöht, nachdem ich herausgefunden habe, dass es funktioniert. - HippoScope für PS3M: doppelt so hohe Punkte, bei 020+ - Amigas doppelt so viele Punkte. - HINWEIS: Die Kennung PRG wurde auf PRGM erweitert! v2.11 (6.9.1995) ---------------- Bug-Fixes: - Ein paar kleine Korrekturen. - v2.10 beinhaltete eine Test-Version der Protracker-Routine... Argh! Naja, sie hat ja funktioniert und war auch schneller, aber sie hat nicht immer wie der Protracker geklungen... Also zurück zur alten. Verbesserungen:

- Scope öffnet sich wieder, wenn möglich.
- Möglichkeit, Unterverzeichnisse mit Unterteilungen in's Module-Programm aufzunehmen.

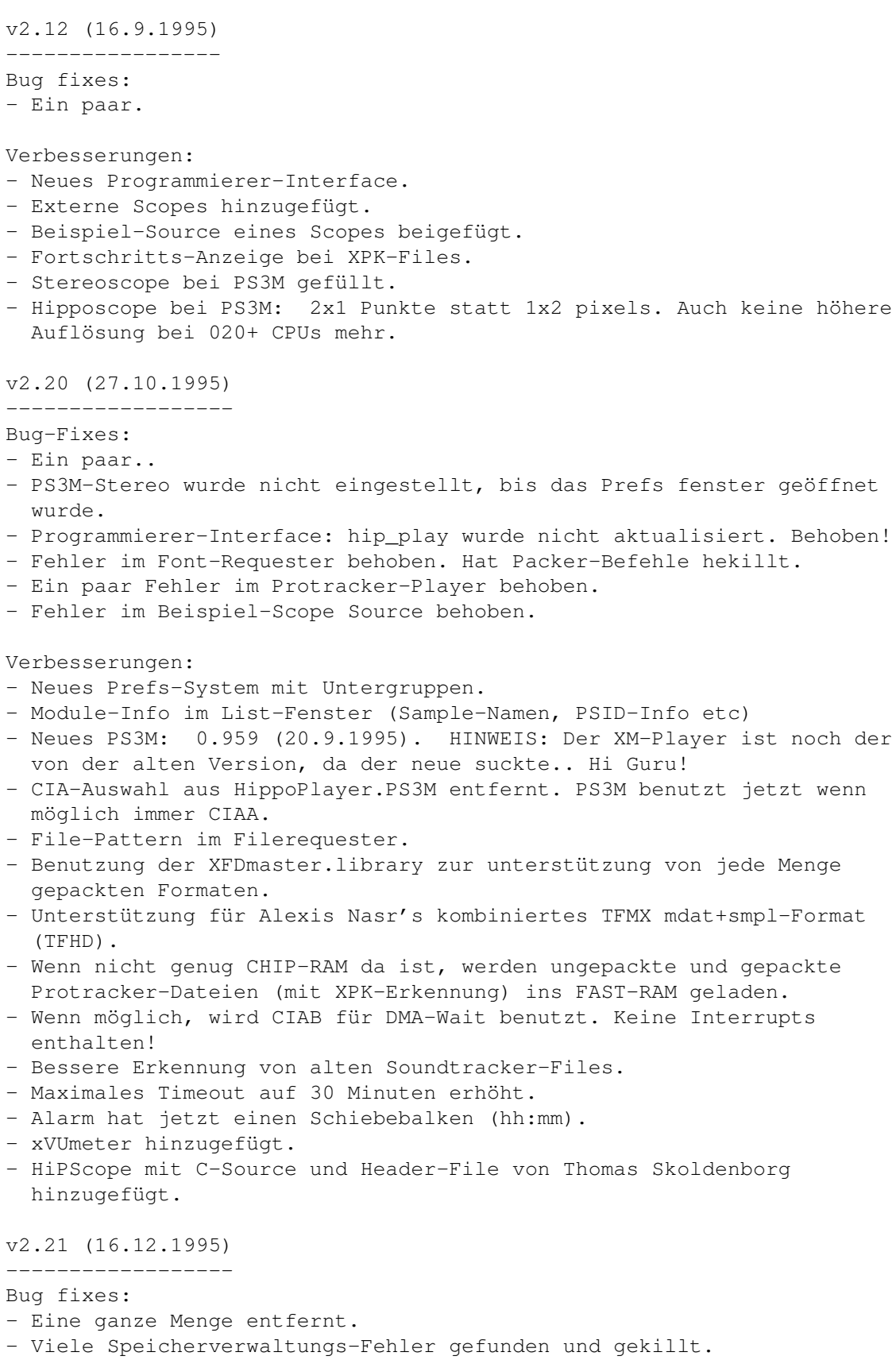

- Probleme der Scopes mit 'Data-Follow-Speed' behoben. Sollte jetzt mit allen normalen Monitor-Treibern klappen.

Verbesserungen:

- Neue, schnelle und tolle LHA/LZX/ZIP Routine, die alle Archive nach Modulen durchsucht. Archive mit 100 BBS-Werbungs-Files und EINEM Module laufen einwandfrei. Übrigens: Das HIP-SCRIPT File aus früheren Versionen kann gelöscht werden. Es wird nicht länger gebraucht.
- Neuer Modus für die Player-Group: Load single.
- Info und Haupt-Fenster wird jetzt mit optimierter Blitter-Power gescrollt,
- PS3M-Mixingrate wird im Info-Fenster gezeigt.
- Zustand (offen/geschlossen) des Info-Fensters wird in den Prefs gespeichert.
- DIGI-Booster Untersützung eingebaut. Könnte aber in späteren Releases wieder entfernt werden. Du solltest den Tracker mal ausprobieren, er ist super. Danke an Tomasz Piast (Tap) für den Source der Abspielroutine.
- Module-Info kann durch ESC verlassen werden.
- Nuke-Taste: [BACKSPACE+SHIFT]. Entfernt ein File aus der Lise und löscht es von der Festplatte!!!
- Größere Sprünge bei Fast Forward bei PSID.
- Zwei neue Parameter beim ARexx-Befehl GET: DURA and HIDS.
- Kosmetische Änderungen.
- Installer-script von Tomasz Kepa. Danke! Ein paar Änderungen von mir.
- Französische Anleitung von Alan Guillevic. Danke!
- HiP-ARexx-Play.rexx-Script von Marcel Döring
- <DonDoringo@GURU.rhein-main.de>. Danke!
- Icon für die Hippo-Schublade von Richard Harris. Danke!

v2.22 (26.12.1995)

------------------

Bug-Fixes:

- Vergessen in der letzten Version zu beheben: Das Info-Fenster konnte nur auf der Workbench geöffnet werden.
- Die Player-Group-Verwaltung hatte einen Fehler beim Allokieren von Speicher. :(
- PS3M war bekannt dafür, Fehler beim Schreiben auf Disketten hervorzurufen. Ich habe etwas an den Interrupt-Servern herumgespielt, und hetzt scheint es zu gehen... Aber wer weiss...
- Installer-Script verbessert. Es versuchte das nicht vorhandene HiP-script mitzukopieren.

Verbesserungen:

- MED-Samplenamen werden wenn möglich auch im Info-Fenster angezeigt.
- Im About-Fenster werden Trennstriche nicht mehr mitgezählt.
- SPIScope von Tuomas Lukinmaa hinzugefügt.

v2.23 (7.4.1996)

----------------

Bug-Fixes:

- Eine Vielzahl von großen und kleinen Fehlern behoben.
- Schwerer Fehler beim Player-Group Modus "Load Single" behoben.
- Alarm verbessert. Hat wahrscheinlich gar nicht funktioniert...
- Etwas im VUMeter verbessert, sollte jetzt nicht mehr abstürzen.

Verbesserungen:

- Qualitäts-Verbesserung durch eine Ladung Betatester (Ja, sicher :-)
- Neuer PS3M 0.960. Fehler in Fasttracker II (XM), Screamtracker III (S3M) und Fasttracker I (FT) Abspielroutinen behoben. Korrekturen und neue Version von Peter Kunath / Delirium Softdesign (Hi! Thanks!)
- SHIFT+BACKSPACE auf einer Trennlinie löscht alle Files unter der Trennlinie aus der Liste.
- Rechte Mousetaste wird beim Delete-Knopf im Hauptfenster unterstützt. Die Funktion ist genau die gleiche, wie SHIFT+BACKSPACE: File löschen oder Trennlinie und alle Files darunter aus der Liste entfernen.
- Rechte Mousetaste auf linkes Drittel der Infobox: Scope an/aus.
- Info-Fenster: Kompletten Filekommentar zeigen.
- Monoscope und gefülltes Monoscope bei IFF-Samples.
- Jetzt versucht HiP erst, den CIAA und dann den CAIB zu belegen. Das sollte auch mit anderen Programmen zusammen funktionieren, die CIAA benötigen, wie z.B. der ShapeShifter
- Neue DigiBooster-Abspielroutine von Tap. (ACHTUNG: Dour Routine ruft nicht schlimme Enforcer-Hits hervor!)
- Lautstärke-Kontrolle bei DigiBooster-Modulen.
- Prefs: Aktuelle Prefs-Seite wird in den Prefs gespeichert.
- Prefs: HippoPlayer.PS3M Konfig-File benutzen oder nicht benutzen.
- Prefs: Zustand des Hauptfensters (geschrumpft, komplett) wird gespeichert
- Prefs: Samplebuffer-Größe.
- Das File-Match-Pattern wird jetzt auf alle Filenamen angewandt, nicht nur auf die, die im Filerequester gezeigt werden.
- Filebox-Größe kann 0 betragen: Es wird dann keine Filebox angezeigt.
- Entpacken aus LHA-Archiven sollte jetzt auch mit Kick1.3 funktionieren.
- Der Playergroup-Modus 'Load all' lädt die Libs von MES und SIDPLAYER.
- In allen Modi ausser 'Show clock, free mem', wird der Modulename im Fenstertitel angezeigt.
- ARexx GET: FILT
- ARexx: Ein paar neue Scripts hinzugefügt. Probieren!
- Scopes können von der Workbench aus aufgerufen werden.
- MagicWB-Fenstericon und MagicWB-Icons für die Scopes von Ilmari

Karonen hinzugefügt. - Etwas von HiP's Vergangenheit aus der Anleitung entfernt. v2.30 (5.8.1996) ---------------- Bug fixes: ¯¯¯¯¯¯¯¯¯¯ - Jede Menge! - Bessere Kompatibilität mit UROUHACK. - Verbesserungen in der Sortier-Routine und dem rekursiven hinzufügen von Verzeichnisen. - Ein bisschen mehr Sicherheit im PS3M Killer-Mode. Ob's irgend was bringt, weiss ich nicht. Wichtigste Verbesserungen: ¯¯¯¯¯¯¯¯¯¯¯¯¯¯¯¯¯¯¯¯¯¯¯¯¯¯ - Neues Aussehen der Benutzeroberfläche. - Starke erweiterung des Sample-Players: IFF, AIFF, RIFF WAVE, Mono/ Stereo mit 8/16 Bit Unterstützung, Fortsetzen nach Stop, Erkennung des Endes, berechnung der Dauer. Abspielen mit 8/14 Bit. - Samples aus Protracker-Modulen kann man jetzt vom Module-Info Fenster aus abspielen! (Endlich, nach Forderung vieler User :) Einfach auf das Sample klicken. Horizontale Position des Mouse-Zeigers bestimmt die Ton-Höhe. - Unterstützung für THX Sound System-Module. Tolle Chip-Tunes. Benötigt aber 68020+ CPU. - Archive (LhA, LZX, Zip): · File-Erkennung beim Archiv-Entpacken. · LhA, LZX und Zip-Archive ohne Endung (.lha, .lzx, .zip) können jetzt auch geladen werden. Dieses Feature setzt ein paar Änderungen bei den Packer-Befehlen voraus, also entsprechend ändern! - Unterstützung der CyberSound-Kalibrierung bei PS3M. Phantastische 14Bit Qualität! - 'About' benutzt jetzt auch die Routinen des Module-Info Fensters. REQTOOLS.LIBRARY wird nicht mehr benötigt. - DIGI-Booster Samplenamen können im Module-Info Fenster gezeigt werden. - Stark verbessertes Guide-File. Hi Marius! :) Kleinere Verbesserungen:

- Die Scopes unterstützen jetzt das Beenden, wenn HiP sie dazu auffordert. Ausserdem werden sie beendet, wenn man bei aktivem Scope-Fenster geschlossen, wenn man mit der rechten Mousetaste auf sie klickt.

. <u>\_ \_ \_ \_ \_ \_ \_ \_ \_ \_ \_ \_ \_ \_ \_</u> \_ \_

- Shift + I öffnet das Module-Info Fenster nicht nur, sondern aktiviert es auch.
- Wenn man mit der rechten Mousetaste auf das Module-Info Fenster klickt, wird es geschlossen.
- Prefs: Die Eingabefelder können mittels TAB weitergeblättert werden.
- Ein Klick mit der rechten Mousetaste auf |Pr|-Knopf im Hauptfenster fügt die Filebox im Hauptfenster hinzu bzw. entfernt sie wieder.
- Änderung der Tastaturbelegung: · Neue Funktionen: [G] und [H] für die Abspielmodi "Komplette Liste
	- immer wieder" bzw. "Zufällige Reihenfolge"
	- · Neu belegte Tasten: · Moduleliste leeren = [C]
		- · Module löschen = [D], [BACKSPACE]
		-
		- · Lautstärke ändern = [V], [B]  $\cdot$  Neu = [N]
		- · Preferences = [R]
- Neuer Fortschrittsbalken bei XPK-Files.
- Bereits gespielte Module werden bei zufälliger Reihenfolge mit einem "#" in der Liste markiert.
- Das hinzufügen von Files ist jetzt logischer gestaltet.
- Ein paar mehr Gründe zu den Init-Fehlern hinzugefügt.

Neue Zusatzdateien: ¯¯¯¯¯¯¯¯¯¯¯¯¯¯¯¯¯¯

- Neues MagicWB Icon von Trevor Morris.
- Neues ARexx-Script: Suffer.rexx von Marcel Döring.
- Neue ARexx-Scripts: hip\_play1b.rexx, hip von Filip "Eliot" Oscadal.
- Neue Version des ARexx-Scripts HippoPlay.filer von Janne Simonen.

v2.32 (6.10.1996) -----------------

Bug-Fixes: ¯¯¯¯¯¯¯¯¯¯

- Ein paar Probleme mit dem HIDE-Kommandozeilenparameter behoben.
- Fehler beim Wiederherstellen eines verkleinerten Fensters entfernt.
- Nach dem laden archivierter TFMX-Module wurde das Temp-Verzeichnis nicht korrekt gelöscht. Behoben!
- Ein paar kleine Fehler behoben. Davon gibt's unendlich viele.
- Fehler im GUIDE-File begoben.

Verbesserungen: ¯¯¯¯¯¯¯¯¯¯¯¯¯¯¯

- Unterstützung des AHI-Audio-System. Braucht Kick2.0+ und wahrscheinlich einen 68020+.

- Neue Version der DIGI Booster Routine v1.6. Danke Tap & Walt! - PS3M: · Mixing auf 68020+ - Systemen optimiert. · Ein paar Fehler behoben. - Sample-Player: · 020+ Optimierungen. · Ab damit in die Player-Group. · Die Sample-Rate kann in den Prefs gewählt werden. Die hier gewählte Zahl überschreibt die im File-Header der Samples. Hi Icebeat :) - Automatisches Sortieren in den Prefs. - Code auf länge optimiert. - Updates im DOC - ist aber immer noch durcheinander. Guide rulez. - Neues und verbessertes Installations-Script. - ARexx-Scripts in  $\star$ . HiP umbenannt. Neue Zusatzdateien: ¯¯¯¯¯¯¯¯¯¯¯¯¯¯¯¯¯¯¯ - Neue externe Scopes: Kleine Version von Quadrascope, FQuadrascope und HippoScope. WeirdScope (wie vom Protracker). BigScope: Pattern Scroller & Quadrascope über den ganzen Screen (Braucht Kick3.0+) - Italienische Anleitung von Valerio Russo. - Polnische Anleitung von Tomasz Kepa. - Neuer ARexx-Script: Totalduration.hip von Tomasz Kepa. Danke an jede Menge Leute! :) v2.33 (8.10.1996) ----------------- - Ein Patc, der den Fehler in der Player-Group behoben hat (siehe unten). v2.34 (12.10.1996) ------------------ Bug-Fixes: ¯¯¯¯¯¯¯¯¯¯ - Die Player-Group funktionierte nur, wenn LOAD SINGLE eingestellt war. Behoben. - Abpielen der Protracker-Samples im Info-Fenster ging nicht. Behoben. - Ein paar korrekturen un den AHI-Routinen. Verbesserungen: ¯¯¯¯¯¯¯¯¯¯¯¯¯¯¯ - THX-Abspielroutine disassembliert und geändert, so daß sie jetzt

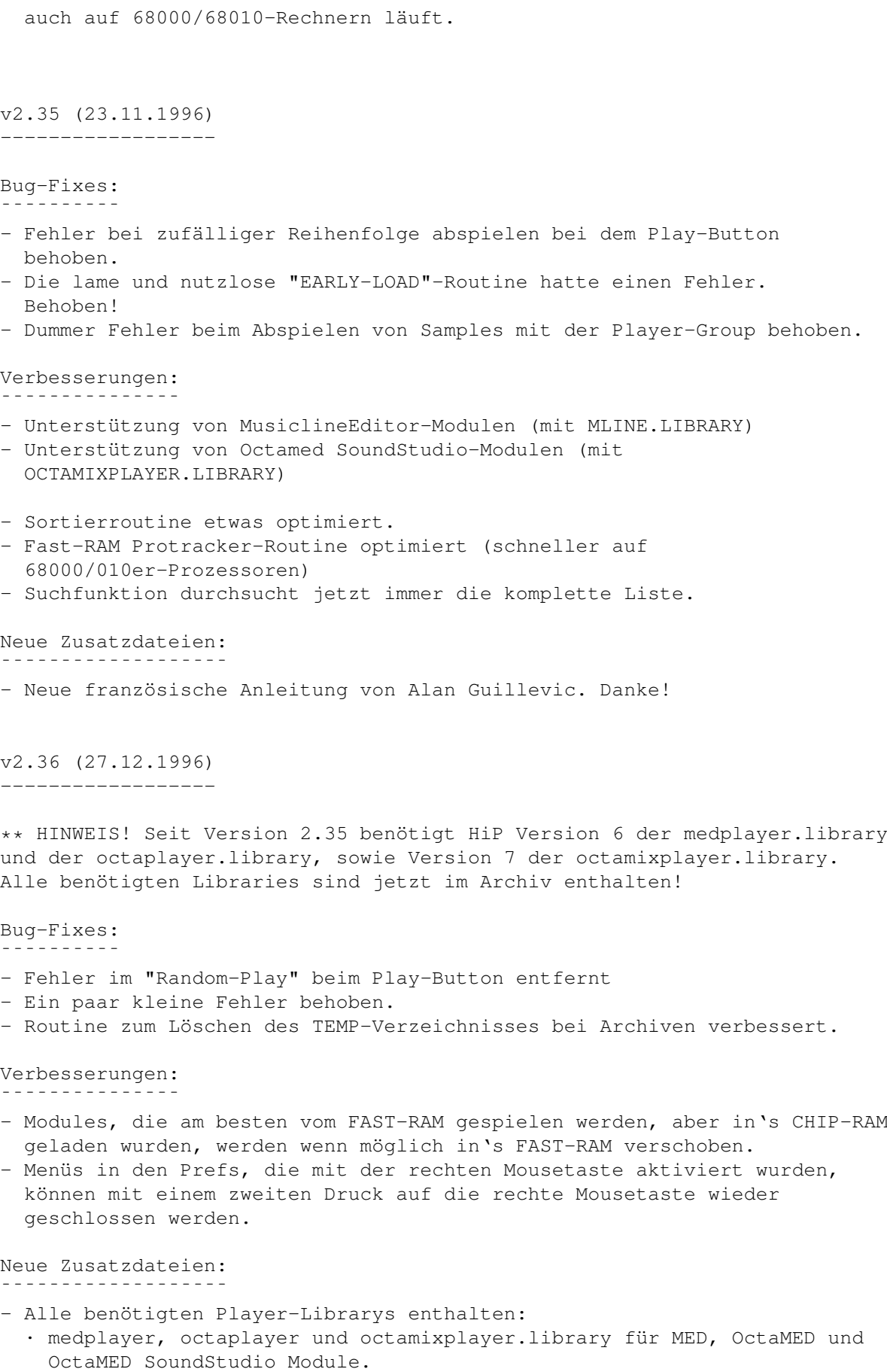

· PlaySID.library, um PSID-Tunes abzuspiele. · mline.library zum spielen von MusiclineEditor-Songs. Sie werden alle vom Install-Script installiert. - Deutsche Anleitung von Dominik Deobald. Danke! (Ed: Bitte, bitte;) - Multi-Archiv-Multi-File-Player-Script HiPPack v1.2a von Jari Karjalainen. Danke! v2.37 (31.12.1996) ------------------ Ein schnelles Bugfix-Release. Mit ihm wurden zwei schwere Fehler behoben. Der eine führte auf 68000/68010-CPUs zum Absturz, und der zweite mit Kickstarts, die älter als OS2.0 waren. v2.38 (9.2.1997) ---------------- Bug-Fixes: ¯¯¯¯¯¯¯¯¯¯ - Probleme mit dem Lautstärkeregler bei MusiclineEditor-Modulen behoben. - Absturz-bei-Speichermangel-beim-Hinzufügen-von-Modulen-Fehler entfernt. - Fehler beim Einstellen des Stereo-Levels bei AHI behoben. - Fehler in der Anleitung behoben: "Files hinzufügen" geht mit [T], und nicht mit [I], denn dadurch wird das Info-Fenster aktiviert. Verbesserungen: ¯¯¯¯¯¯¯¯¯¯¯¯¯¯¯ - Rasend schneller, neuer Sortier-Algorithmus: Comb-Sort! Basierend auf dem ASM-Source von Origo/C-Lous^Subspace. Bei 2686 Files brauchte das alte Bubble-Sort 40 Sekunden, während die neue Routine nur 0.5 Sekunden benötigte (Auf meinem Amiga). - Man kann jetzt mit [O] einen File-Kommentar eingeben. - Neuer THX-Player. Einige Fehler behoben, 2x und 4x Speed geht nicht mehr. Läuft unter umständen auf 68000er-Amigas nicht mehr. - Info-Fenster zeigt jetzt THX-Samplenamen an. - Der Sample-Player kann jetzt auch auf Screenmodes, auf denen es vorher nicht möglich war, Samples mit mehr als 28kHz abspielen. Dazu wird aber mehr Prozessor-Power und mehr Speicher benötigt. Neue Zusatzdateien: . <del>.</del> . . . . . . . . . . . - Neue Französische Anleitung von Alan Guillevic. - Spanischer Guide von Jose Antoni Diaz (Humphrey/Centolos). Danke! **1.89 hellos** \*\*\*\*\*\*\*\*\*\*\*\*\*\*\*\*\*\*\*\*\*\*\*\*\*\*\*\*\*\*\*\*\*\*\*\*\*\*\*\*\*\*\*\*\*\*\*\*\*\*\*\*\*\*\*\*\*\*\*\*\*\*\*\*\*\*\*\*\*\*\*\*\*\*\*\*\*\* ←-

<span id="page-63-0"></span> $***$  Hellos  $***$ \*\*\*\*\*\*\*\*\*\*\*\*\*\*\*\*\*\*\*\*\*\*\*\*\*\*\*\*\*\*\*\*\*\*\*\*\*\*\*\*\*\*\*\*\*\*\*\*\*\*\*\*\*\*\*\*\*\*\*\*\*\*\*\*\*\*\*\*\*\*\*\*\*\*\*\*\*\* Jarno Paananen (Guru/Sahara Surfers) - Hallo, mein Freund! Danke für die PS3M-Routine usw... :)

Nico François - Danke für die reqtools.library!

-------------------------------------------------------------------

Ron Birk & Per Håkan Sundell - Danke für die nahezu perfekte SID-Emulation.

#### Offizielle Beta-Tester: ----------------------

Jarkko Kemppainen (Mysdee/The Sharks), Mikko Karvonen (Yolk/Parallax), Timo Rönkkö (Deadbeat/The Sharks), Antti Lankila (STL/Damage), Jarkko Vatjus-Anttila (Quaid/Big Fat Brothers), Tuomas Lukinmaa (Tumu/Big Fat Brothers), Toni "Panadol" Kettula, Filip "Eliot" Oscadal, Marcel Döring, Steve@Almathera Tech (THP), Kasper B. Graversen, Marius Sundbakken, Luuk van der Duim, Jan Svihus

Leute, die mehr oder weniger an der Entwicklung teilgenommen haben:

Peter Kunath (Delirium Softdesign), Henryk Richter (Buggs/Defect), Tuomas Lukinmaa (Tumu/BFB Team), Janne Simonen, Marcel Döring, Tomasz Kepa, Jarkko Vatjus-Anttila (Quaid/BFB Team), Marius Sundbakken, Christian Buchner. Alan Guillevic, Valerio Russo, Dominik Deobald , Jose Antonio Diaz

Icons von:

----------

Tommi Lindström, Richard Harris (FOXX), cYClone/nEW-dEAL^PSD PC, Roman Patzner, David Wiles, Ilmari Karonen, Trevor Morris

Besondere Grüße: ----------------

Agust Arni Jonsson (Nemesis1), Mikael Grahn, Jari Karjalainen, Ivan Wheelwright, Jani Kannisto, Thomas Gylfe, Arto Ikola, Tommi Lempinen, Paul Wellstead, Mikko Vartio, Pasi Laaksonen, Alan Guillevic, Armin Pigulla, Mikko Manninen, Seppo Tomperi, Jari Mikkilä, Patrick Becker, P. Koistinen, Juha Laukkanen, Jan Svihus, Gunnar Andersson, Ragnar Fyri, Roman Patzner, Edouardo Gonçalves, Svein Skjæveland, Petri Ala-Louesniemi, Jari Ketola, Olivier Delemotte, Markku Luukkainen, Ralf Neitzel, Janne Jusula, Philippe Bovier, Jouko Tuisku, Luuk van der Duim, Sean Connolly (Odie/Cosine), Johan Rönnblom, Dominique Deangeli, Norbert Pfohl, Graham C. Shaw, Josef Andersson, Samppa Rönkä, Juha Virtanen, Jorma Valli, Moku/Assembly Organizing, Wayne Newark, Mikko Uusitalo, Arto Bäckman, James Abrams, Kieron Dunbar, Toni Kettula, Timo Koskinen, Garret McGowan, Christian Knieling, Christer Bjarnemo, Sami Sainio, Lukßs Smolej, Morgan Johansson, Øystein Monsen, Otto Vara, Mikael Berglund, Kimmo Lappalainen, Niels de Koning, Juhana Uuttu, Jaakko Oranen, Richard Knight, Peter Mattsson, Heikki Jämsä, Ján Zahurancik, Mikko Rönkkönen, Jani Sarviluoma, Aki Laukkanen, Frederik Jansson, Manu Pärssinen, Kasse Korhonen, Richard Dötterl, Kimmo Väärsikoski, Timo Savola, Simo Koivukoski, Kimmo Kannala, Anders Nyström, Per-Ivar Gustafsson, Erskin L. Cherry, Esa Etelävouri

Hallo an alle, die mir E-Mails geschickt haben, und mit denen ich über IRC gechattet habe.

Danke an alle, die mir Registrierungen, Fehlermeldungen und

Verbesserungsvorschläge geschickt haben! Grüße von Dominik Deobald (Übersetzer der Anleitung): ----------------------------------------------------- Thorsten Schreiber (Link), Jan Gensheimer (Master Dragon), Wolfgang

Deobald, Sebastian Laubscher (Maverick), Hans-Jürgen Dinges (Genlog), Matthias Schmitt (Hermann), Andreas Nareike (Python).

# <span id="page-65-0"></span>**1.90 Über den HippoPlayer**

ber den HippoPlayer

Der HippoPlayer wurde mit ASM-ONE erstellt. Das Programm wurde komplett in Assembler geschrieben, der Source-Code ist ohne Includes und ohne Abspielroutinen etwa 435kB groß.

Registrierungen, Fehlermeldungen, Kommentare & Hinweise und C64-Ware sind willkommen! KEIN TAUSCH!

Bei Fehlermeldungen immer die Amiga-Konfiguration und die HiP-Versions Nummer mit angeben.

Kari-Pekka Koljonen Torikatu 31 FIN-40900 Säynätsalo Finland

E-mail: k-p@kalahari.ton.tut.fi (Zuerst probieren!) kpk@pcuf.fi (Zweite Möglichkeit, keine Files!)

WWW: http://kalahari.ton.tut.fi/~k-p

IRC: K-P (#amigascne)

Telefon (Finnland): 00358 14-3742699 (Am Wochenende)

#### <span id="page-65-1"></span>**1.91 Dominik Deobald**

Name: Dominik Deobald Handle: Black Magician Group: Sphere Design Status: Founder, Leader, Coder (PC), GFX E-Mail: Magician@sunshine.domino.de AOL: DDeobald FIDO: 2:2468/6020.19 FIRE: 12:112/602.19 RKL: 112:113/606.19

URL: http://members.aol.com/DDeobald